WebSphere. Lombardi Edition 7.2

 $Windows$ 

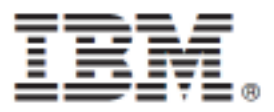

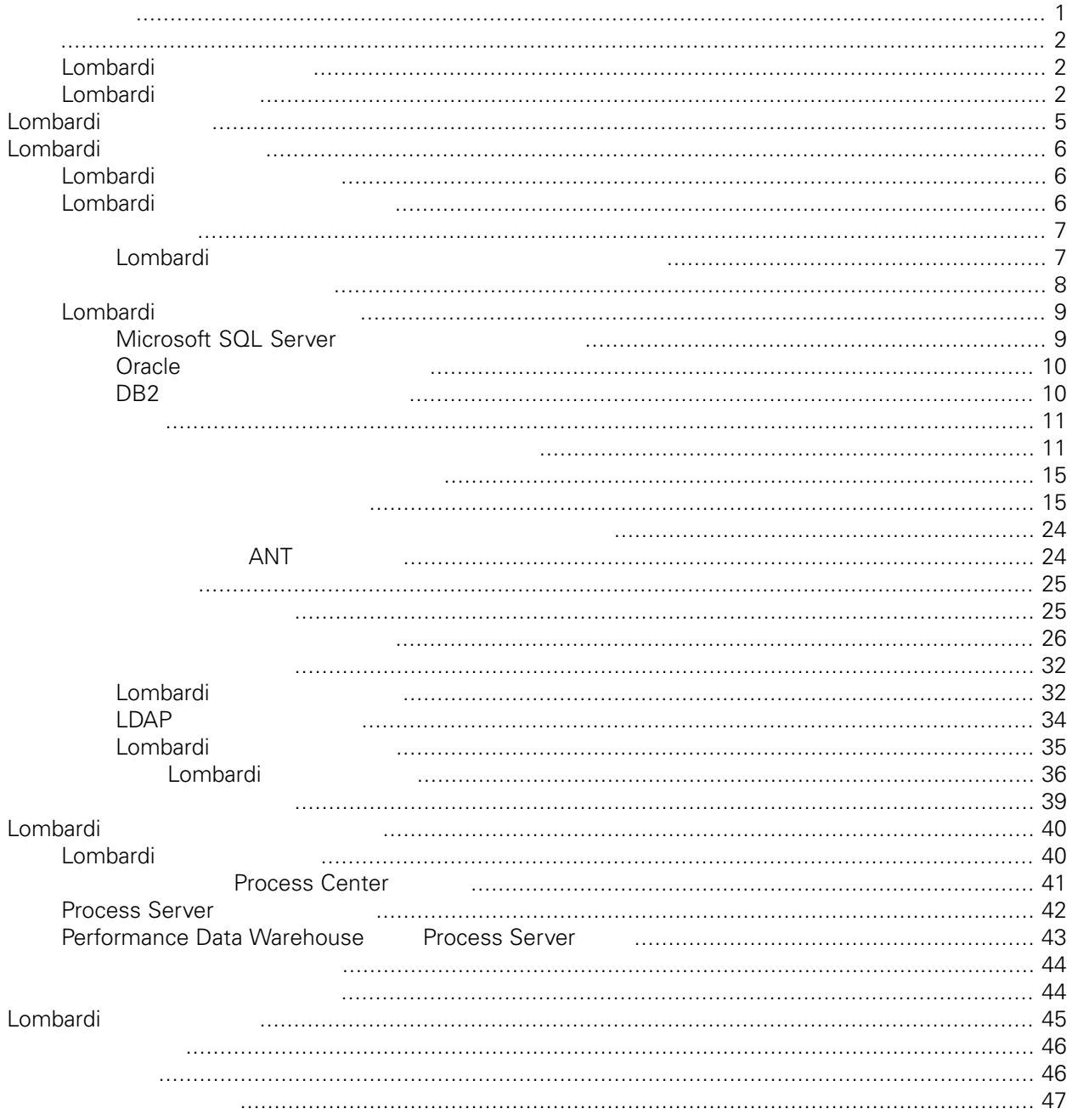

#### **© Copyright International Business Machines Corporation 2010. All Rights Reserved.**

<span id="page-2-0"></span>정보 지원되는 제품을 사용하기 전에 [주의사항](#page-47-1) 일반 정보를 읽으십시오.

IBM WebSphere Lombardi Edition 7.2.0 Licensed Materials - Property of IBM. U. S. Government Users Restricted Rights - Use, duplication, or disclosure restricted by GSA ADP Schedule Contract with IBM Corp.

<span id="page-3-1"></span><span id="page-3-0"></span>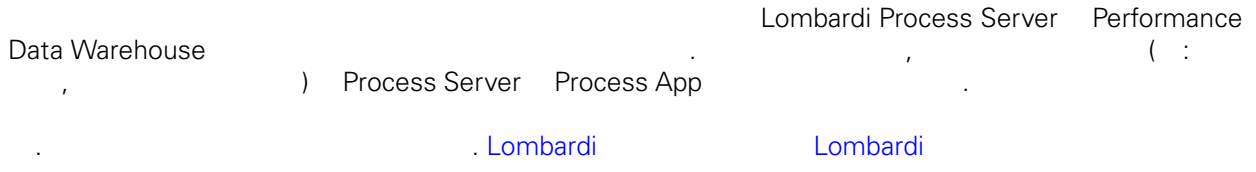

IBM® WebSphere® Lombardi Edition the case and the case of the case of the case of the case of the case of the c

컴포넌트의 일반적인 구성 형태를 설명합니다.

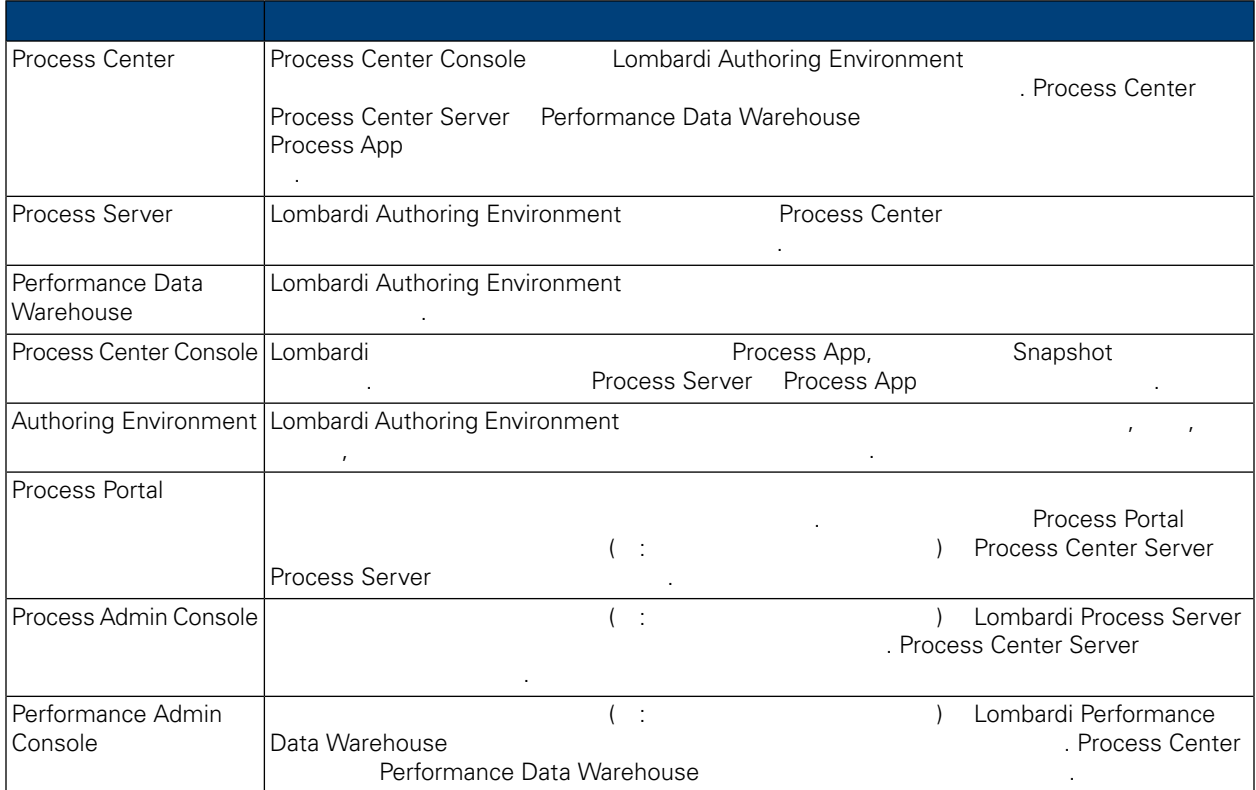

# <span id="page-3-2"></span>Lombardi

IBM WebSphere Lombardi Edition 2012

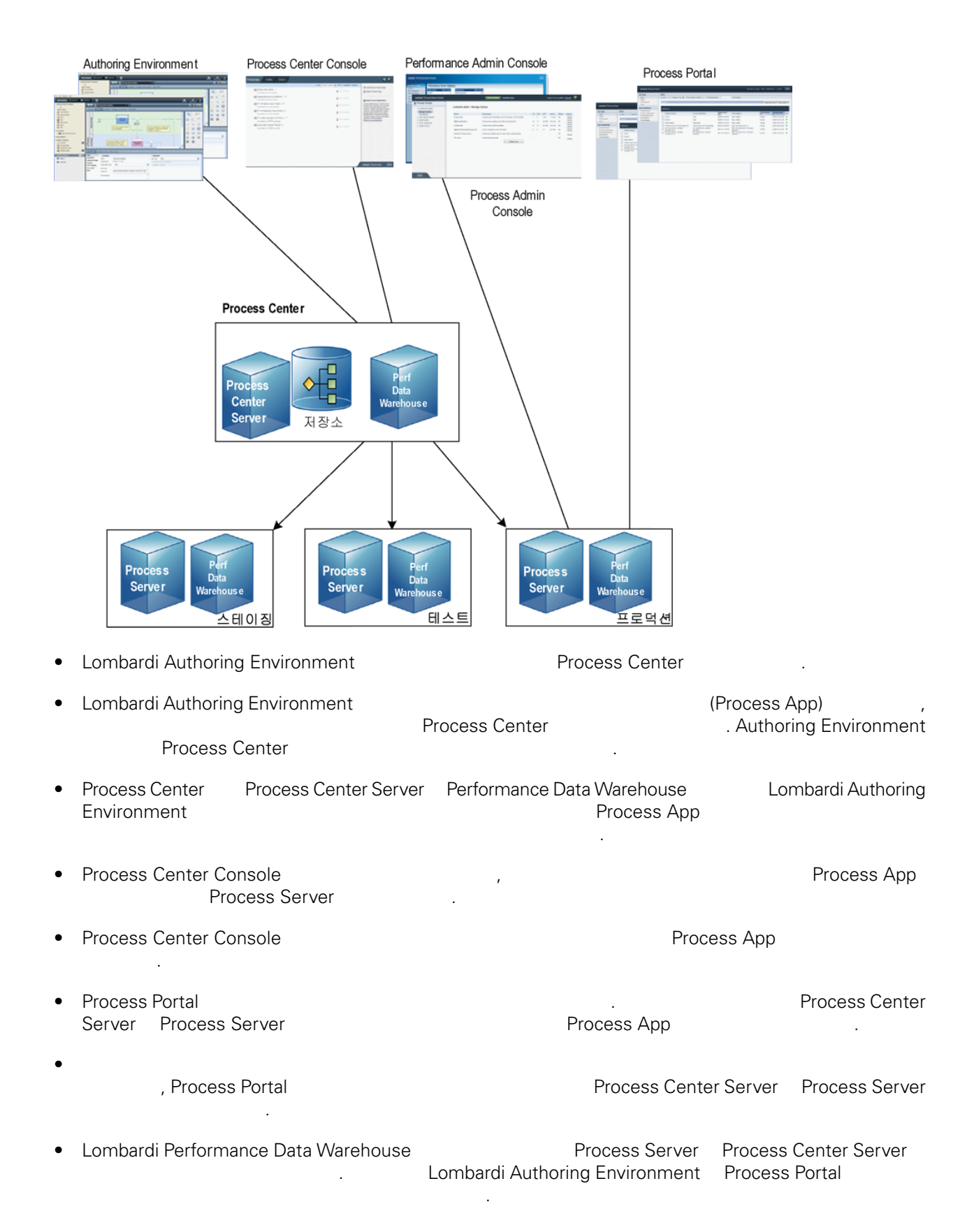

• Process Admin Console Performance Admin Console Lombardi 유지보수할 있습니다.

<span id="page-6-0"></span>Lombardi Process Center 런타임 환경을 설치하면 Lombardi 설치 프로그램이 WebSphere® Application Server 버전 7.0 설치합니다. 애플리케이션 서버는 기본 보안 권한뿐 아니라 Lombardi 제품 컴포넌

**Lombardi 기능** 

트에 필요한 기본 연결과 컨테이너를 처리합니다.

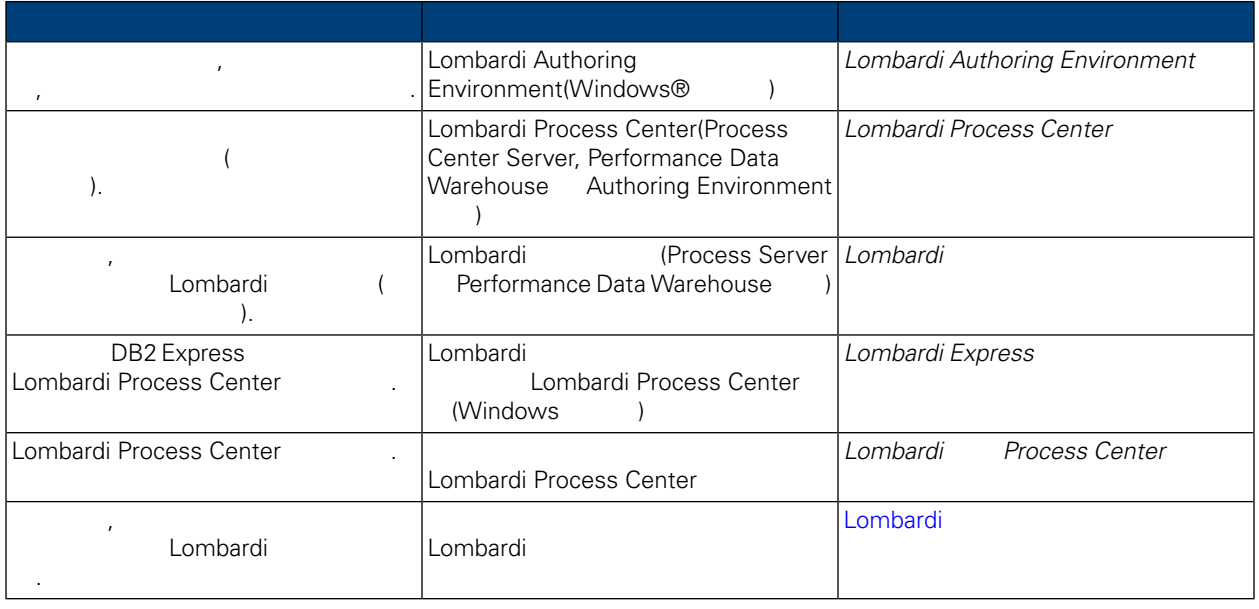

<span id="page-7-0"></span>Lombardi 자동 설치는 명령행 사용자 인터페이스를 통해 Lombardi 서버를 자동으로 설치하는 기능을 제공 합니다. 다음 섹션에서는 자동 설치 프로그램을 사용하여 Lombardi 런타임 환경을 설치하는 방법을 설명합 니다. 런타임 환경은 테스트, 스테이징 프로덕션에 사용되는 여러 시스템에 공통적으로 설치되므로, 자동

# Lombardi

<span id="page-7-1"></span>합니다.

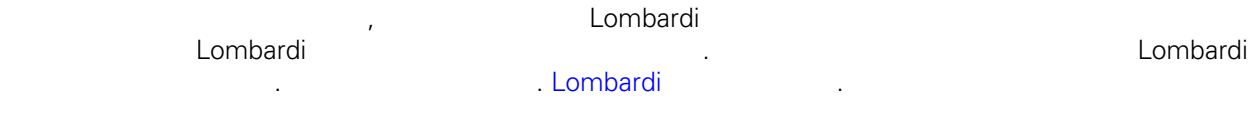

- Process Server
- Process Admin Console
- Process Portal
- Performance Data Warehouse
- Performance Admin Console

<span id="page-7-2"></span>Lombardi Process Server Process Center<br>Process Center Console Process Center Console<br>
SADD Shapshot Mexico Networks Apple Shapshot 2015, Process Center Process App Snapshot **[Lombardi](#page-3-2) Lombardi** 

# Lombardi

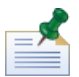

Lombardi

다음 표에는 시스템에서 자동 설치를 실행하는 필요한 단계가 나열되어 있습니다.

 $1.$ 

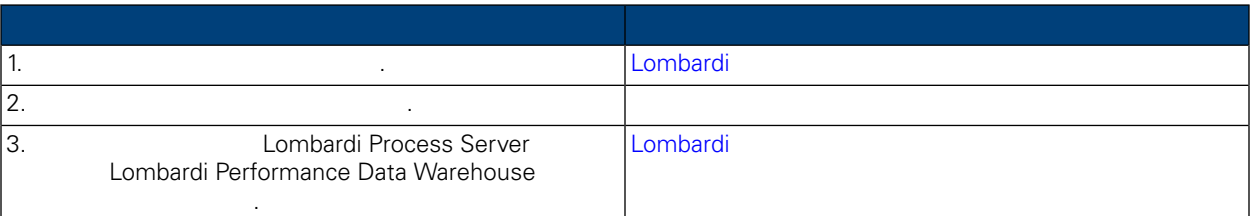

**2.** 설치

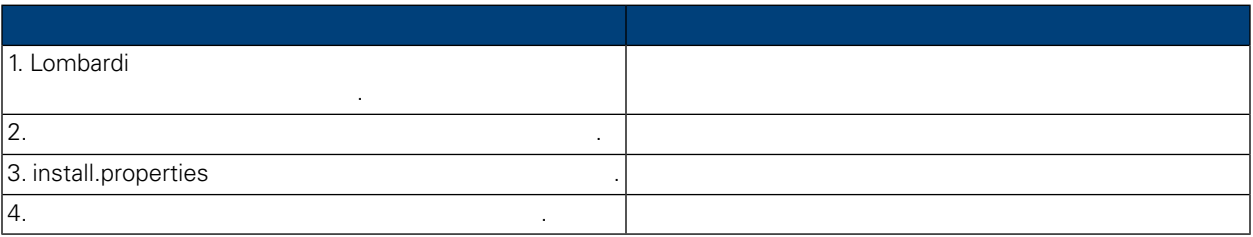

#### **3.** 설치 구성

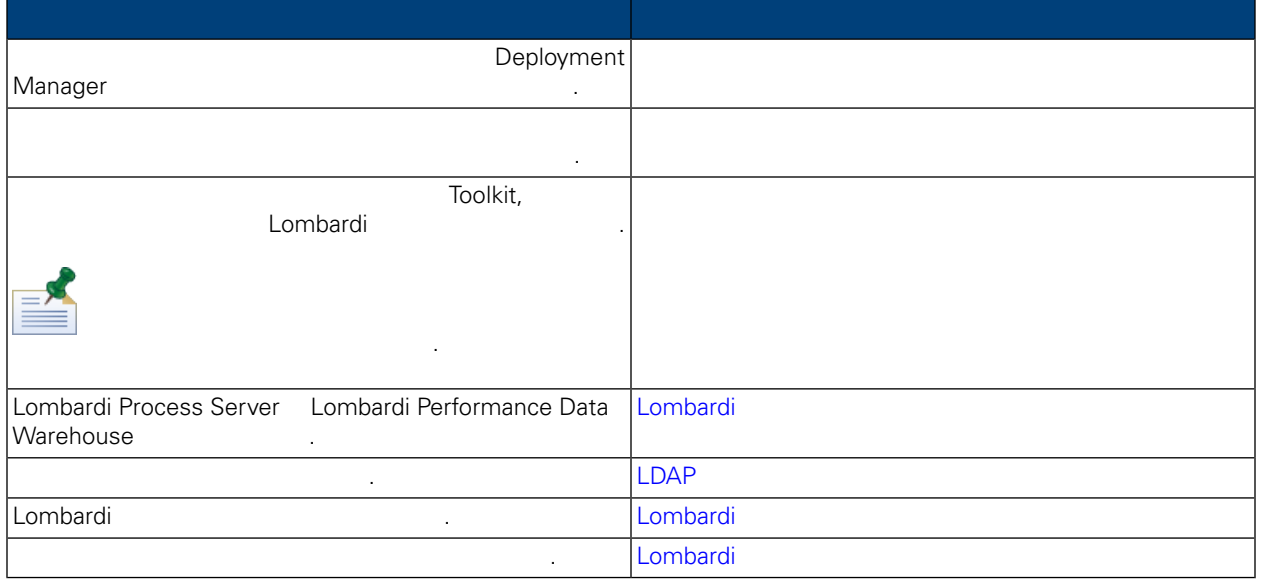

#### <span id="page-8-1"></span><span id="page-8-0"></span>Lombardi **Lombardi 로**타임 환경을 실시하기 전에 실용된 요구사항을 실시하기 전에 실용된 요구사항을 실시하기 전에 실용된 요구사항을 실시하기 전에 실용된 요구사항을 받아

# Lombardi

Lombardi

Lombardi 2001 Lombardi 2012 Lombardi 2012 Lombardi 2012 Lombardi 2013 Lombardi 2013 Lombardi 2013 Lombardi 20<br>- TEMP 2013 Lombardi 2013 Lombardi 2013 Lombardi 2013 Lombardi 2013 Lombardi 2013 Lombardi 2013 Lombardi 2013  $\blacksquare$ . TMP  $\blacksquare$  TEMP  $\blacksquare$ 

Lombardi  $(1.3GHz)$  2.2GHz 3GB RAM Lombardi , 1999 Month (1999) AGB 1999  $12GB$ 

수는 충분한 여유 공간이 있는 드라이브의 디렉토리로 설정해야 합니다.

<span id="page-9-0"></span>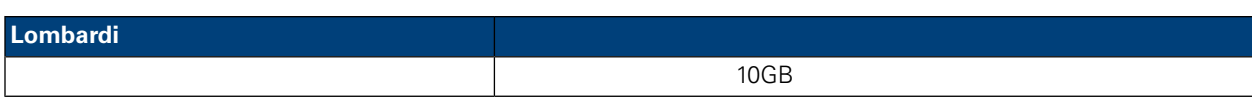

#### **Lombardi 서버의 실치를 지원하는 플랫폼에 대해 설치를 지원하는 관계**

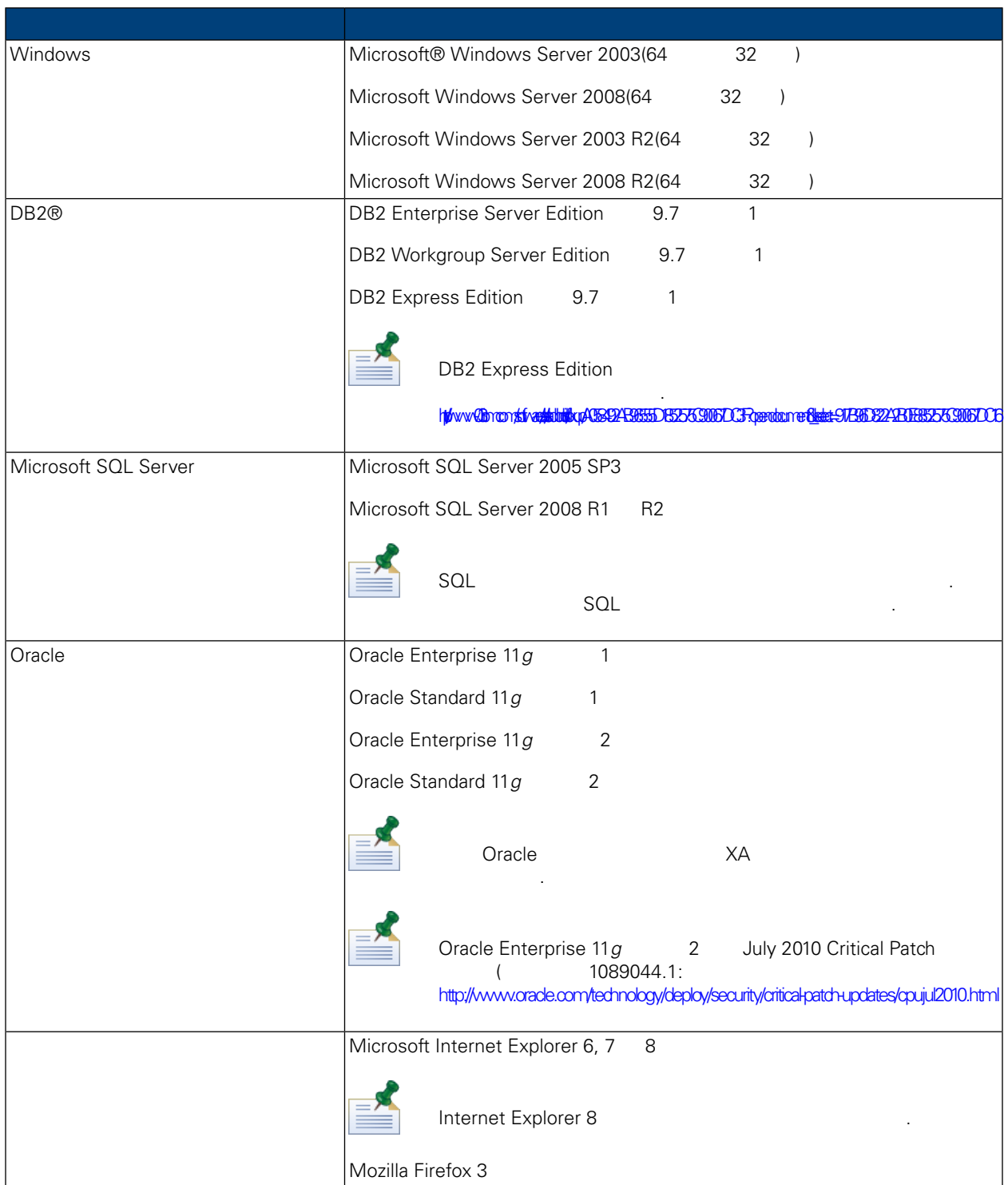

<span id="page-10-1"></span><span id="page-10-0"></span>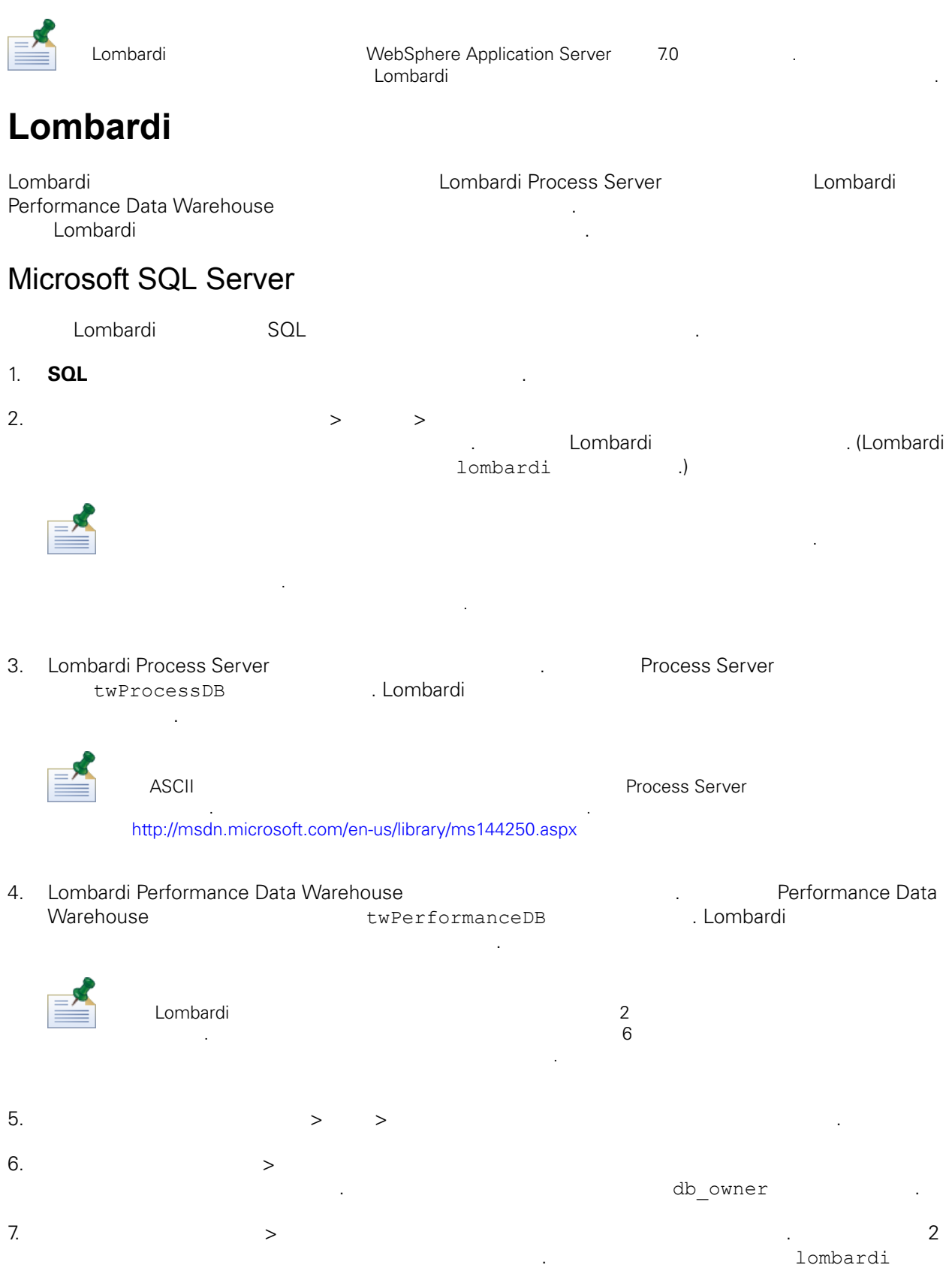

lombardi

Microsoft SQL Server 2005

• SQL-Server-Performance.com: *SQL Server* 2005 [http://www.sql-server-performance.com/articles/dba/authorization\\_2005\\_p1.aspx](http://www.sql-server-performance.com/articles/dba/authorization_2005_p1.aspx)

스키마를 데이터베이스의 기본 스키마로 지정하십시오.

- Microsoft TechNet: *SQL Server 2005* <http://technet.microsoft.com/en-us/library/ms143516.aspx>
- <span id="page-11-0"></span>• Microsoft TechNet: <http://technet.microsoft.com/en-us/library/ms175037.aspx>

# Oracle

시오.

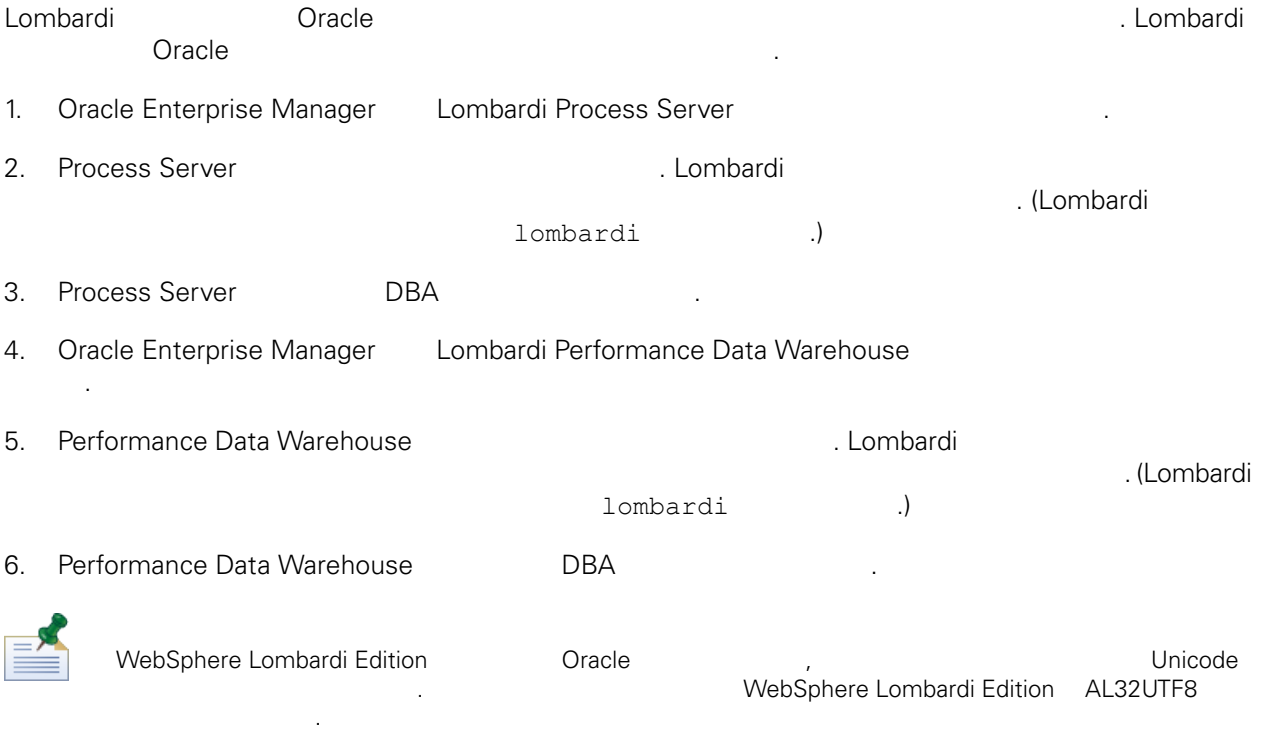

# <span id="page-11-1"></span>DB<sub>2</sub>

**IBM DB2** 

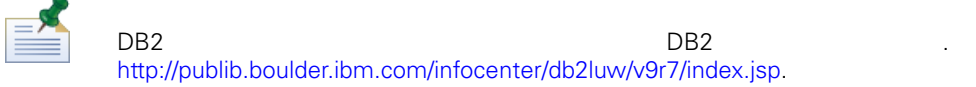

- 로컬 데이터베이스 사용자의 이름은 8 이하로 지정하십시오. 예를 들어 lombardi라는 사용자 이름을 지 Nombardiusr Lombardi Nombardi 트가 실패합니다.
- $\bullet$  22KB  $\bullet$
- $\bullet$  , the model  $\bullet$  , the model  $\bullet$  as  $\bullet$  ASCII  $\bullet$ Unicode(UTF-8 )

- $\bullet$  32KB
- 32KB
- <span id="page-12-0"></span> $\bullet$  32KB  $\bullet$  32KB

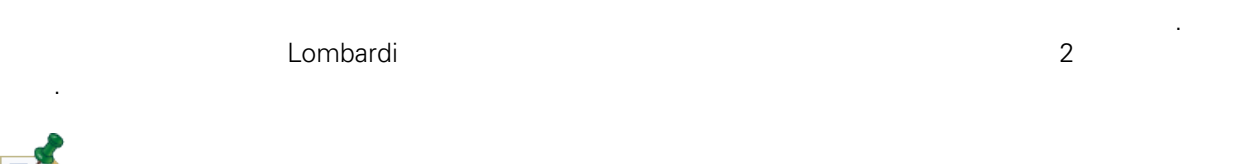

 $\equiv$   $\equiv$  $\tt Lombardi$ 복사할 있습니다. 예를 들어 네트워크에 있는 다른 시스템에 Lombardi 런타임 환경을 설치하려는 경우 됩니다.

- 1. Lombardi
- $2.$

다음 섹션에서는 아래의 작업을 수행하는 방법을 설명합니다.

- $3.$
- <span id="page-12-1"></span>4. September 2016 1999 Nombardi Association Australian Lombardi Lombardi 2016
	-
	- Lombardi Automated Automated Automated Automated Automated Automated Automated Automated Automated Automated A  $\sim$  [ANT](#page-25-1) 대상 사용. 자세한 정보는 다음을 찾고 있는 다음을 찾고 있다. 자세한 정보는 다음을 찾고 있다.
- Lombardi 2000 Animatic Animatic Animatic Animatic Animatic Animatic Animatic Animatic Animatic Animatic Animatic Animatic Animatic Animatic Animatic Animatic Animatic Animatic Animatic Animatic Animatic Animatic Animatic A
- $L$ ombardi  $\sim$ 터페이스를 사용합니다. 자동 설치 프로그램 패키지를 작성하는 단계는 다음과 같습니다. 시작하기 전에:
- 아래의 단계를 완료하면 Lombardi 설치 프로그램에 특정 설치 매개변수(아래 참조) 값을 입력하라
	- 프롬프트가 표시됩니다. 입력하는 값은 자동 설치 프로그램 패키지에 포함된 install.properties 파일의 초기 특성 값을 설정하는 사용됩니다.
- 자동 설치 프로그램 패키지를 작성하기 전에 필요한 값을 모두 가지고 있지 않거나 값을 잘못 입력할 install.properties ( )  $\blacksquare$ install.properties
- Lombardi Process Server Lombardi Performance Data Warehouse **Warehouse Material According to the Table of Table 2012.**
- Lombardi [데이터베이스](#page-10-0) 작성.

### 1. WebSphere Lombardi Edition

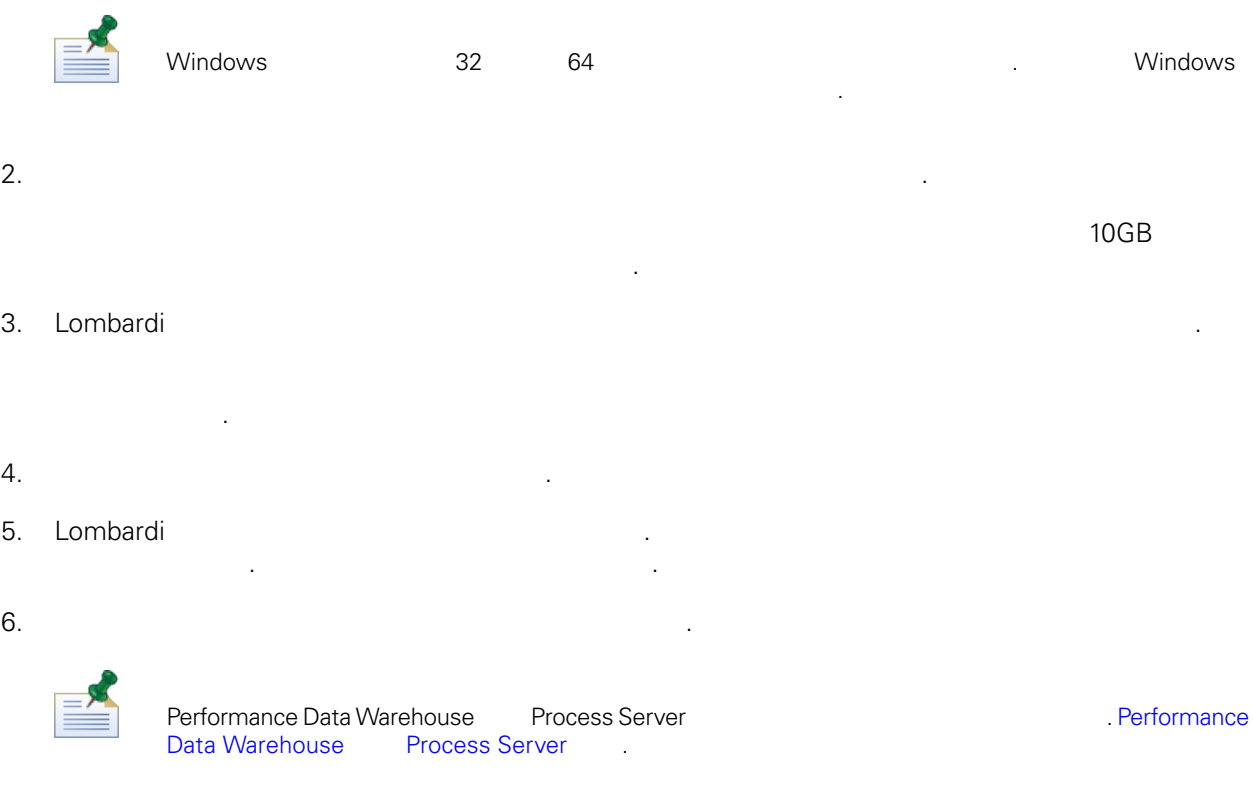

7. 설치 유형 선택 패널에서 다음 런타임 환경 옵션 하나를 선택한 다음 클릭하십시오.

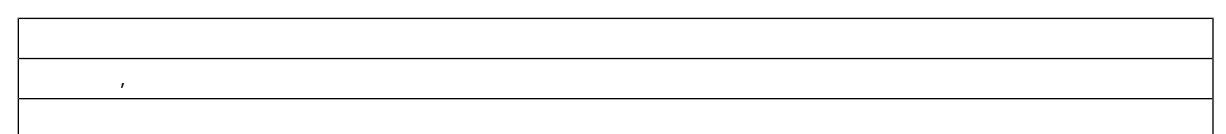

Lombardi Process Server Performance Data Warehouse

 $8.$ 

스트에 설치됩니다.

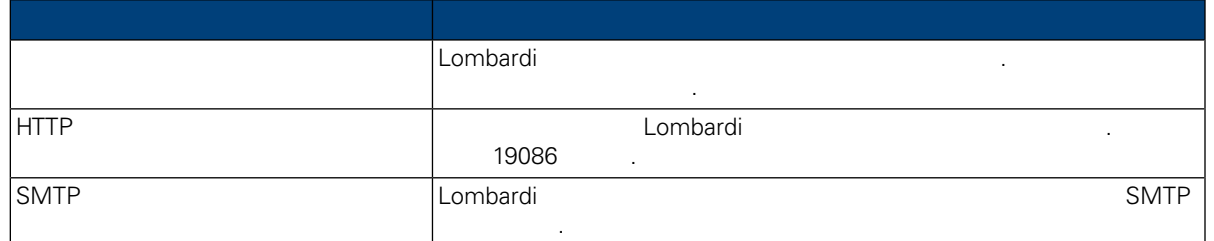

9. the Process Center enter enter the Process Server Process Server Process Center

Lombardi Process Server Process Center<br>Process Center Console Process Center Process Center Process Process Center Console<br>
Process App Snapshot **here** is a natural process Center Server Process App Snapshot [Lombardi](#page-3-2) **Anaeli** 

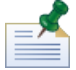

오프라인 서버를 설치하려면 오프라인 서버 옵션을 사용하는 선택란을 선택하십시오. 선택란을 선택 **Process Center 연결 정보를 사용할 것으로 있습니다.** 

스터링 사용 선택란을 선택하십시오.

드에 동일한 데이터베이스를 지정해야 합니다.

원하는 데이터베이스를 선택한 다음 정보를 입력하십시오.

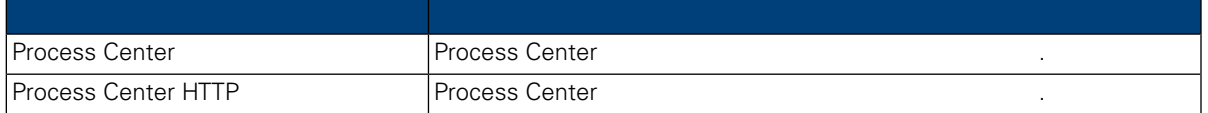

 $10.$ 

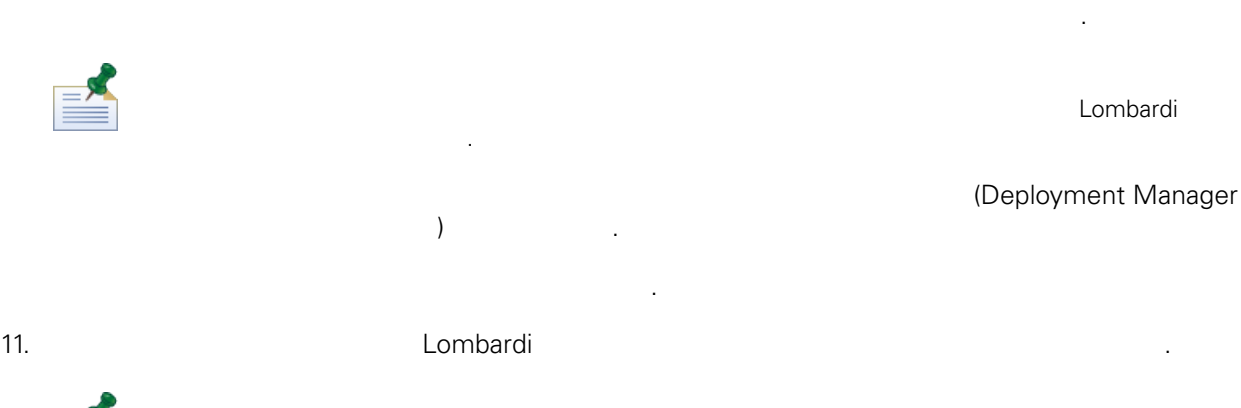

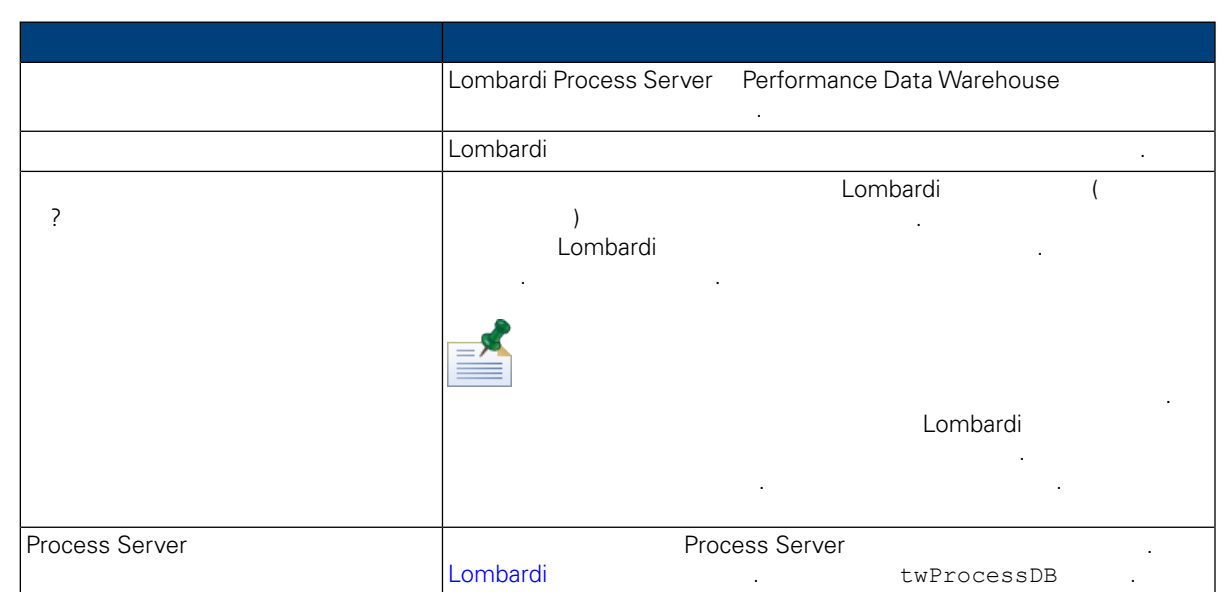

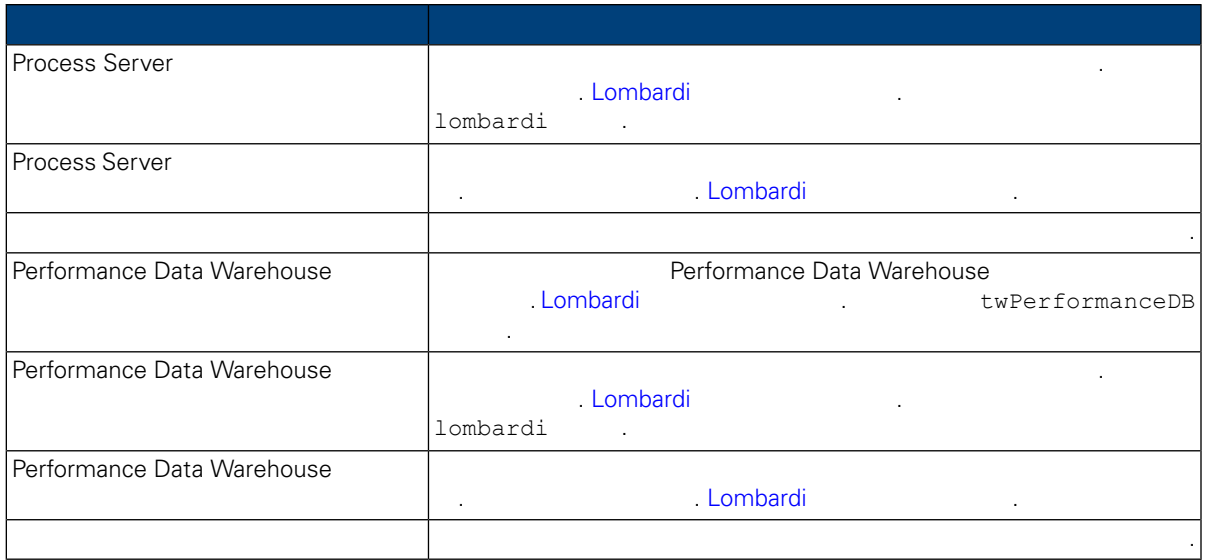

데이터베이스 연결을 테스트하려면 연결 테스트 클릭하십시오. 데이터베이스에 연결 완료 메시지 표시되어야 합니다. 메시지가 표시되지 않으면 뒤로 돌아가서 데이터베이스 정보가 올바른지 확인

하십시오. 값은 대소문자를 구분합니다.

습니다.

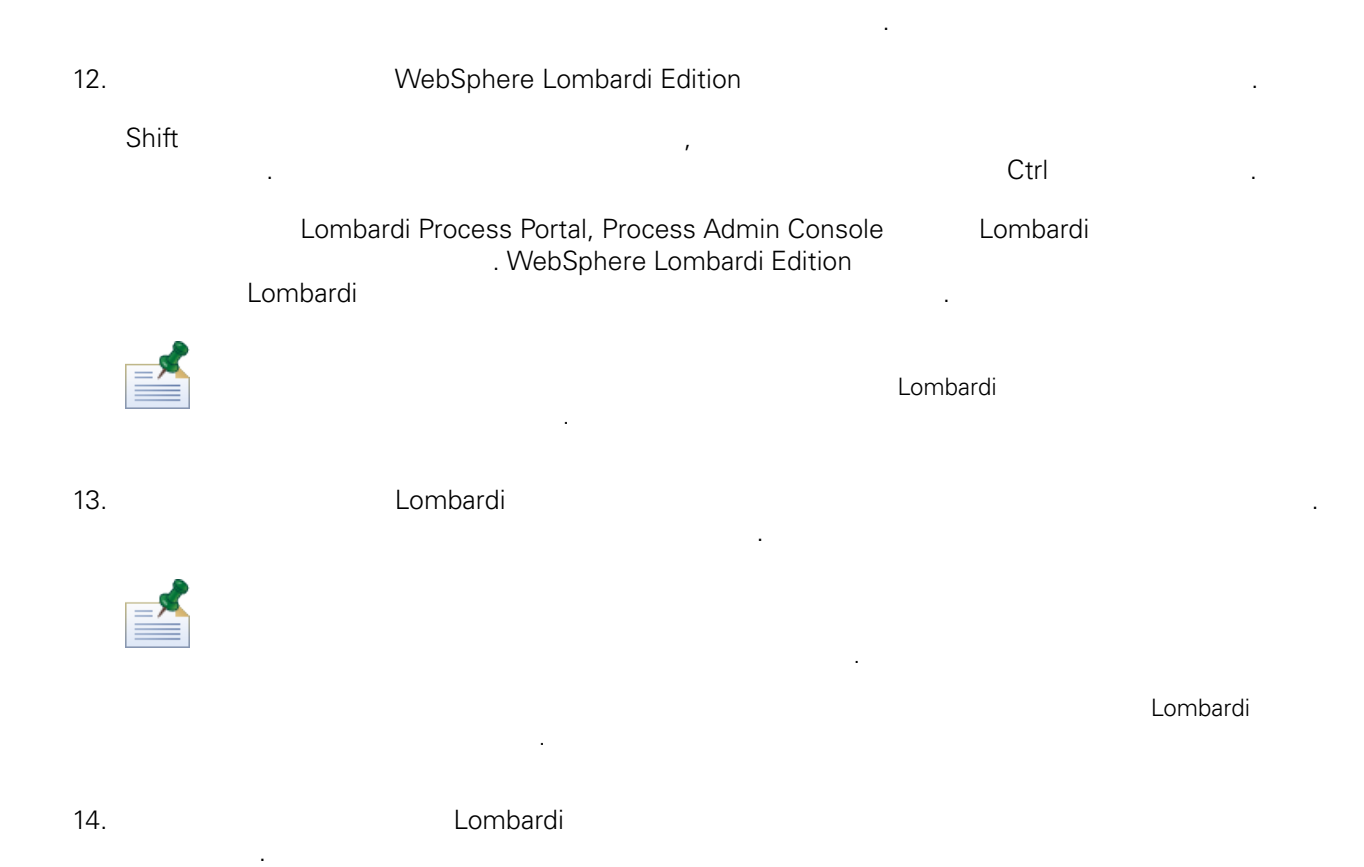

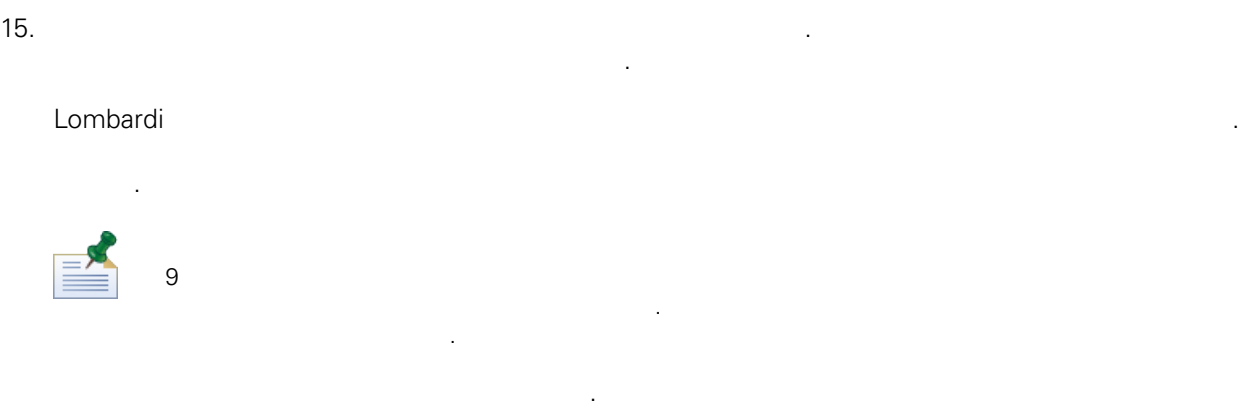

#### 16. Lombardi

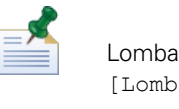

installvariables.properties<br>http://www.installerbata.com/www.installerbata.com/www.installerbata.com/www.installerbata.com/www.i bardi\_home]/UninstallerData  $\blacksquare$ 

습니다. 보안 문제가 우려될 경우 설치를 완료한 후에 파일을 삭제하십시오.

#### Lombardi 설치 프로그램이 사용자가 지정한 디렉토리에 자동 설치 프로그램 패키지를 작성합니다.

<span id="page-16-0"></span>설치 프로그램 패키지의 컨텐츠에 대해 알아보려면 다음을 참조하십시오. 자동 설치 [프로그램](#page-16-0) 패키 [보기](#page-16-0). 자동 설치 프로그램을 실행하기 전에 먼저 install.properties 파일에서 자동 설치에 설정을 구성해야 합니다. 다음을 참조하십시오. 자동 설치 [프로그램](#page-16-1) 구성.

#### 자동 설치 프로그램 패키지에는 시스템에 Lombardi 컴포넌트를 자동으로 설치하는 필요한 여러 파일들

포함되어 있습니다. 이러한 파일을 보려면 자동 설치 프로그램 패키지가 작성된 디렉토리로 이동하십시 . Lombardi Association - 디렉토리의 프로그램을 구성 실행할 것이다. 그러나 프로그램을 구성 실행할 것이 Lombardi Association - Lombardi Association 들어 있는 서브디렉토리를 포함합니다. 이러한 파일은 다음 표에 설명되어 있습니다.

<span id="page-16-1"></span>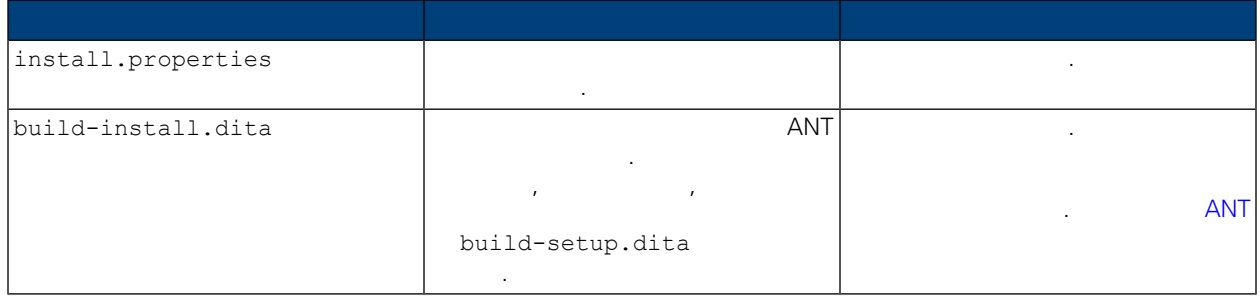

#### 자동 실치 프로그램을 사용하여 Lombardi 프로그램을 설치하기 위해서는 자동 설치하기 위해서는 자동 설치하기 위해서는 자동 설치하기 위해서는 자동 설치하기 위해서는 자동 설치하기 위해서는 자동 설치하기 위해서는 자동 설치하기 위해서는 자동 설치하기 위해서는 자동 설치하기 위해서는 자동 설치하기 위해서는 자동 설치하기 위해서는 자동 설치하기 위해서는 자동 설치하기 위해서는 자동 설치 프로그램

정의하려면 사용 중인 환경과 요구사항에 맞게 특성을 설정하면 됩니다.

파일은 Lombardi 설치를 사용자 정의할 있는 다양한 특성이 집합된 표준 Java™ 특성 파일입니다. install.properties https://www.assett.com/install.properties https://www.assett.com/install.properties/<br>All Lombardi 2002 - All Lombardi 2003 - All Lombardi 2003 - All Lombardi 2003 - All Lombardi 2003 - All Lombard

 $\begin{array}{lll} \text{root} & \text{instant} & \text{instant} \end{array}$ 

 $\blacksquare$  Lombardi  $\blacksquare$ 

install.properties https://www.assett.com/combarding/state/state/state/state/state/state/state/state/ **Runtime Server The Austice Austice Austice Austice** Server Australian install.properties 값이 올바르지 않을 있습니다.

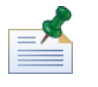

 $\begin{pmatrix} 1 & 0 & 0 \\ 0 & 0 & 0 \\ 0 & 0 & 0 \\ 0 & 0 & 0 \\ 0 & 0 & 0 \\ 0 & 0 & 0 \\ 0 & 0 & 0 \\ 0 & 0 & 0 \\ 0 & 0 & 0 \\ 0 & 0 & 0 \\ 0 & 0 & 0 \\ 0 & 0 & 0 \\ 0 & 0 & 0 \\ 0 & 0 & 0 \\ 0 & 0 & 0 & 0 \\ 0 & 0 & 0 & 0 \\ 0 & 0 & 0 & 0 \\ 0 & 0 & 0 & 0 \\ 0 & 0 & 0 & 0 \\ 0 & 0 & 0 & 0 \\ 0 & 0 & 0 & 0 \\ 0 &$ 니다.

ANT 대상을 사용하여 Lombardi 설치할 경우 install.properties 파일에 특수 문자를 사용하지 마십

## **4.** Lombardi

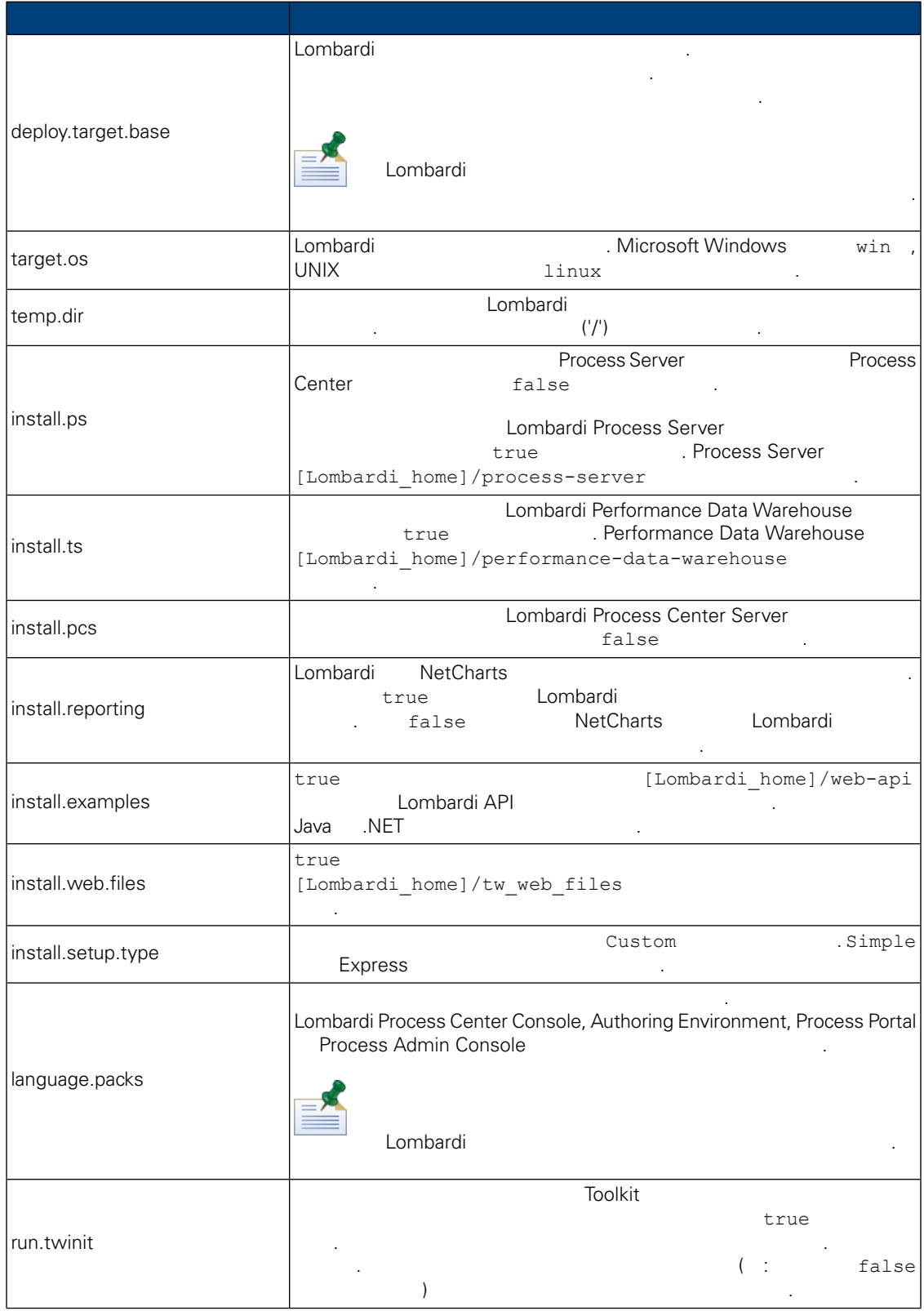

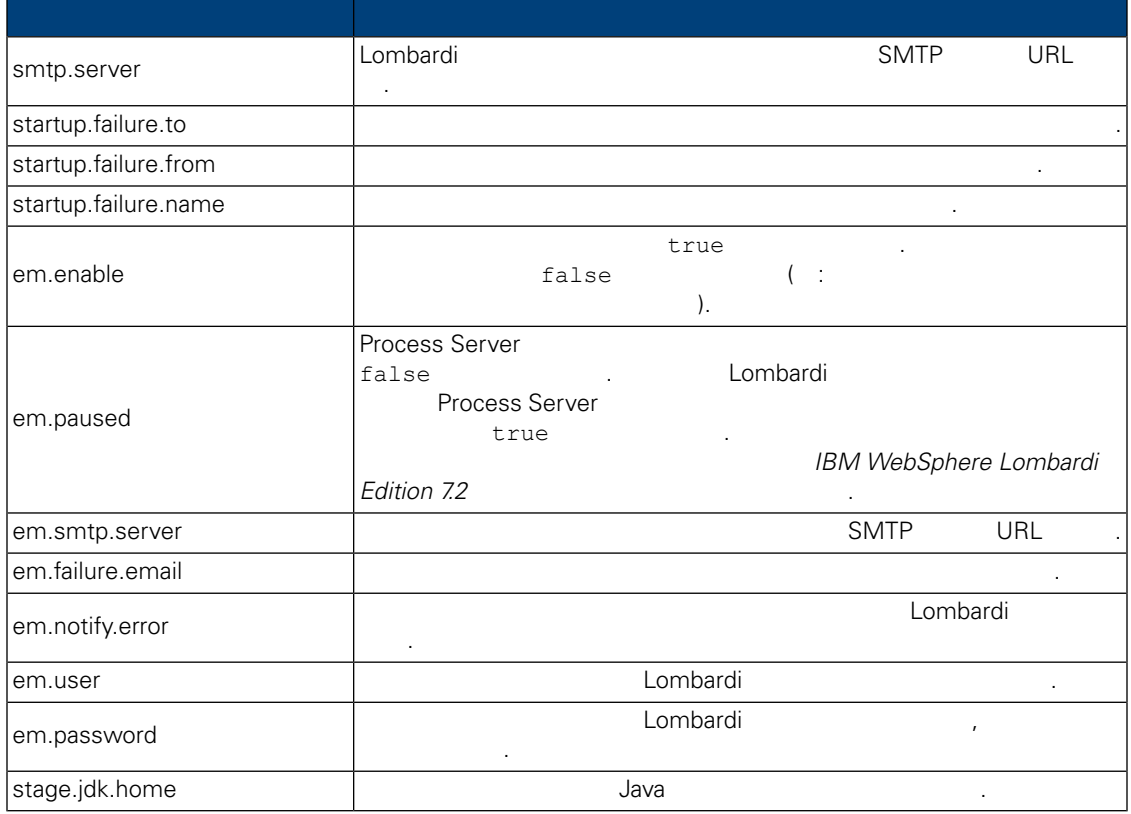

# **5.** 애플리케이션 서버 환경에 **Lombardi** 서버 설치 관련 특성

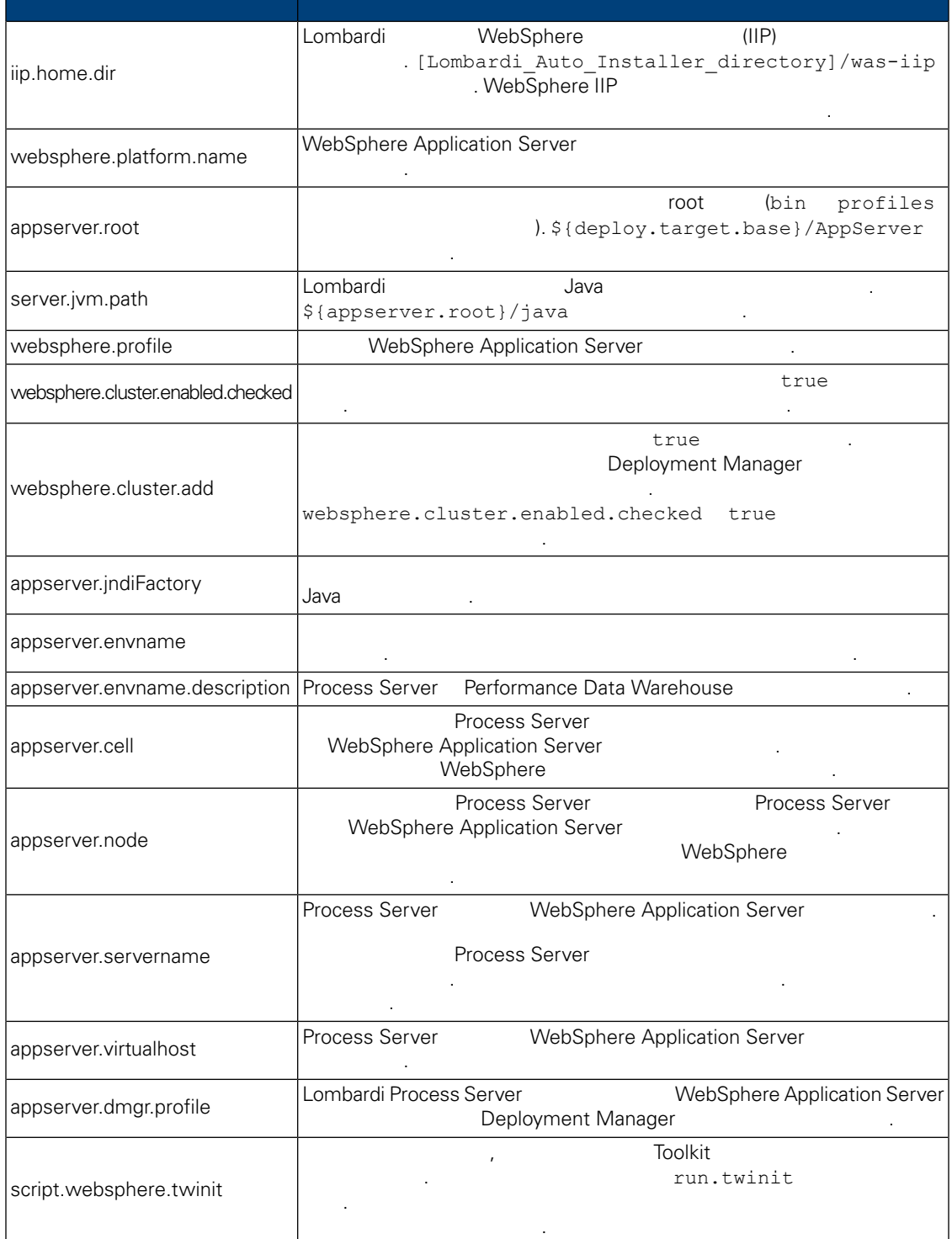

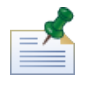

*Center* 참조하십시오.

**WebSphere Application Server** 7.0 Information

# **6.** Lombardi Process Server

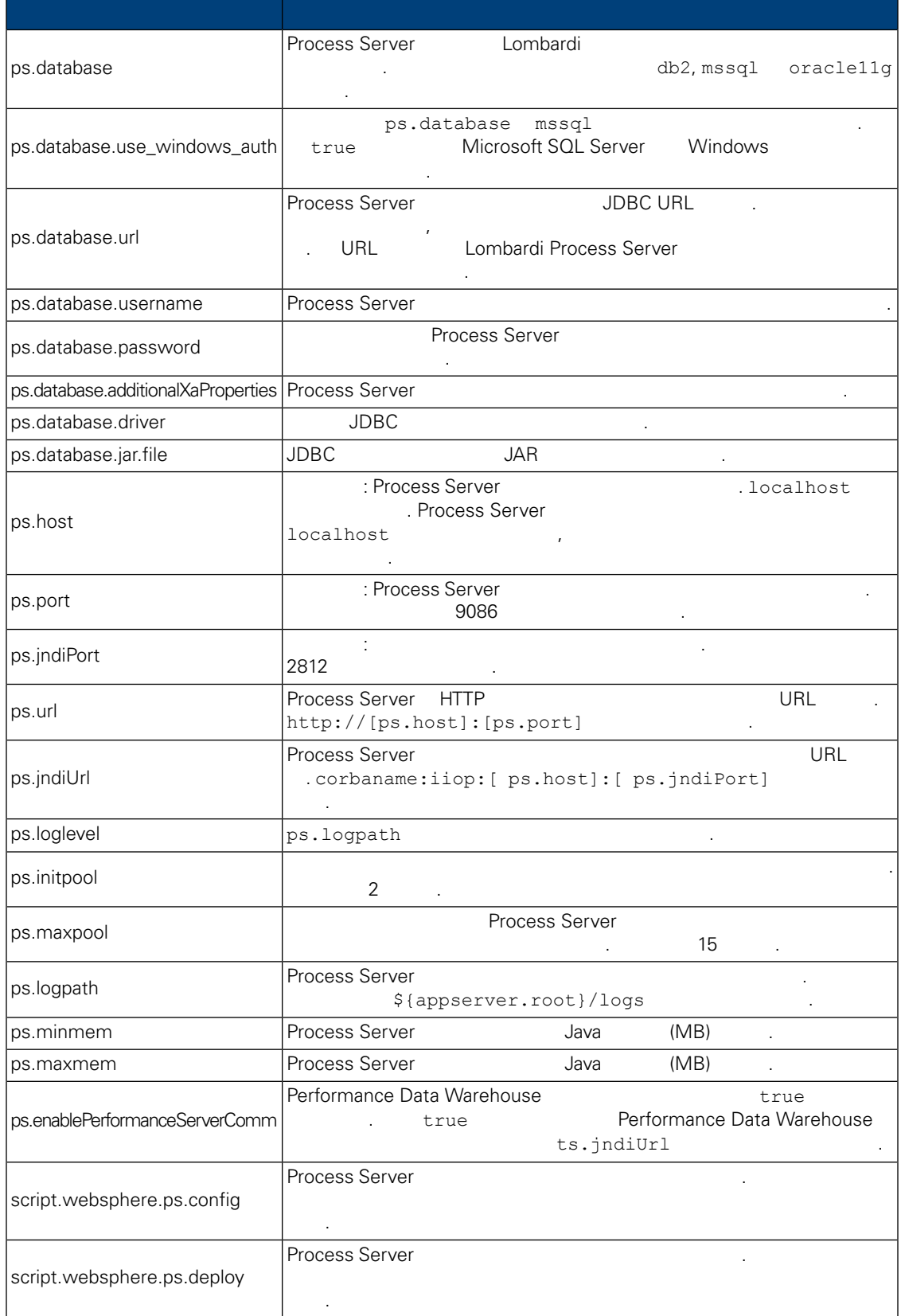

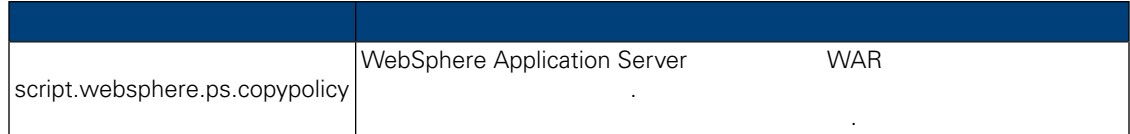

## **7.** Lombardi Performance Data Warehouse

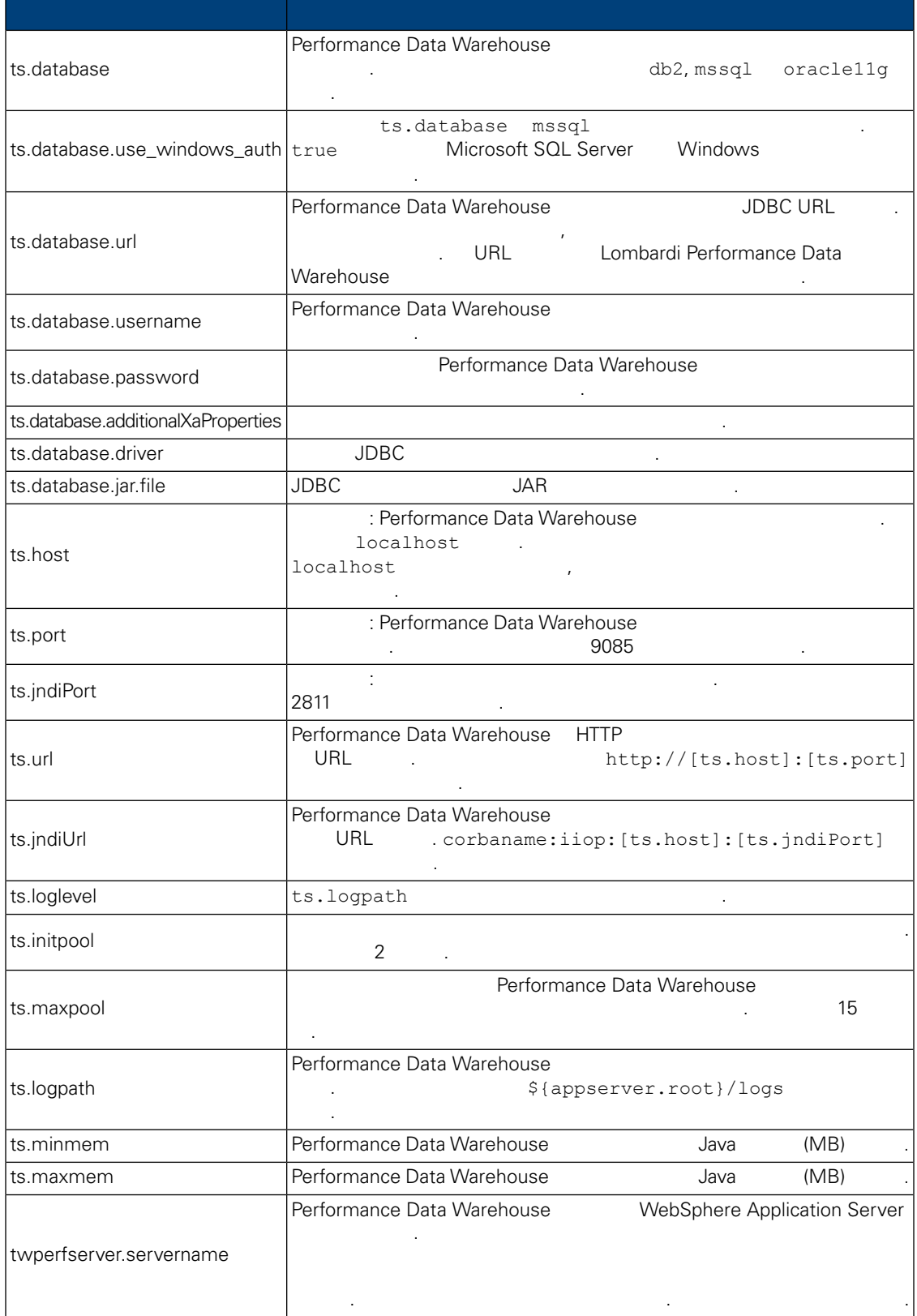

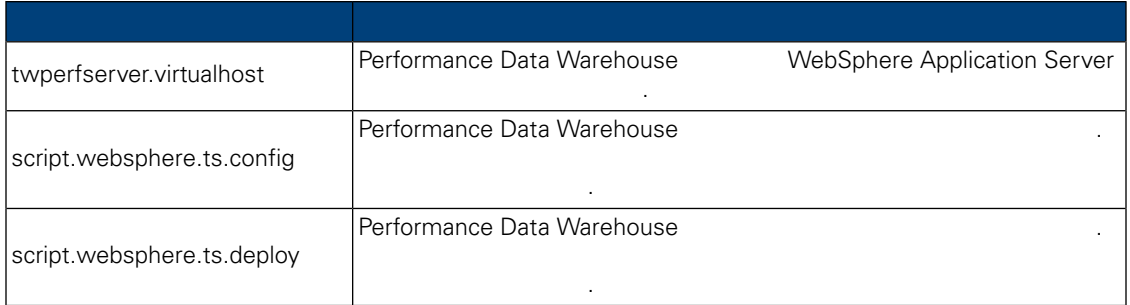

## **8.** Lombardi Process Center Server

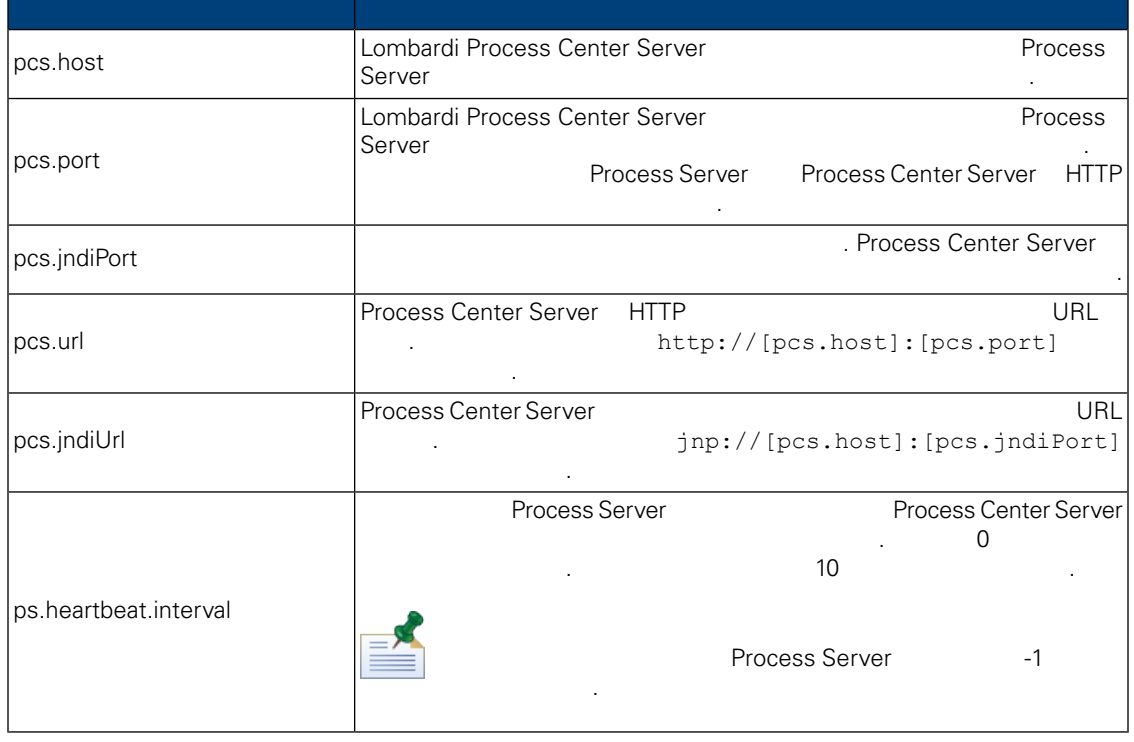

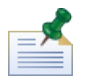

Process Center Process Server Process Server 2  $\sim$  2005  $\sim$  2005

install.properties entitled and the objective matrix  $\ddot{ }$ 하지 마십시오.

**9.** 수정할 없는 특성

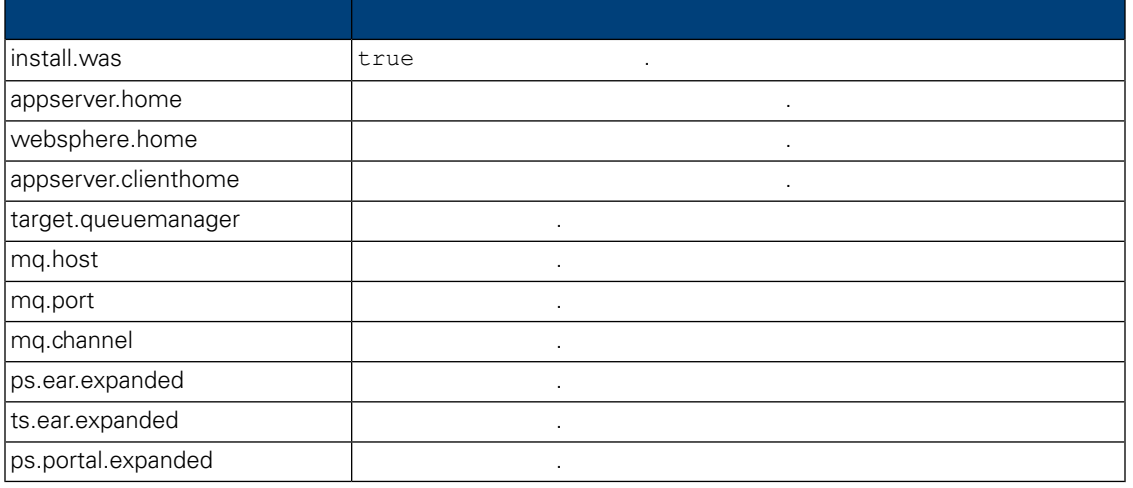

<span id="page-25-0"></span>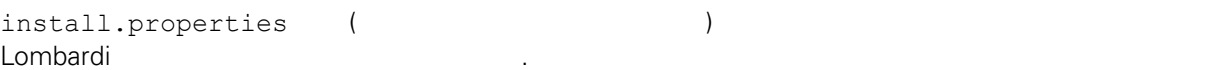

<span id="page-25-1"></span>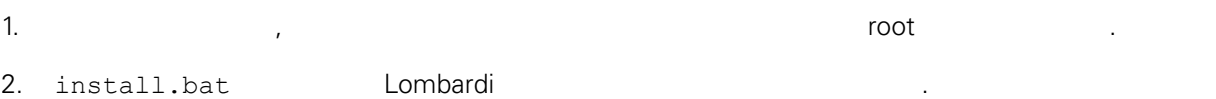

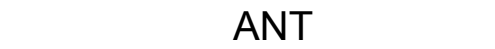

간이 걸립니다.

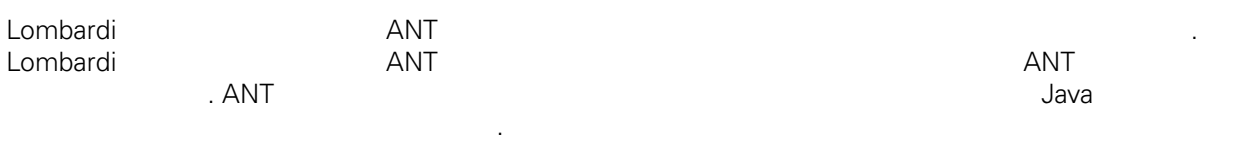

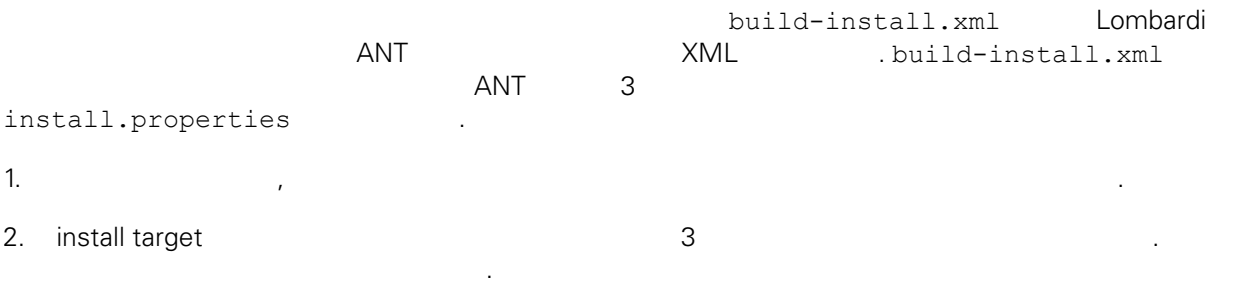

ant -buildfile build-install.xml

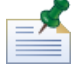

root build-install.xml 외의 빌드 파일을 직접 호출하는 것은 권장하지 않습니다.

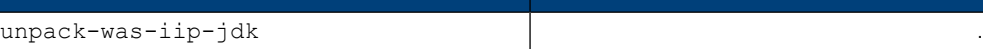

<span id="page-26-1"></span><span id="page-26-0"></span>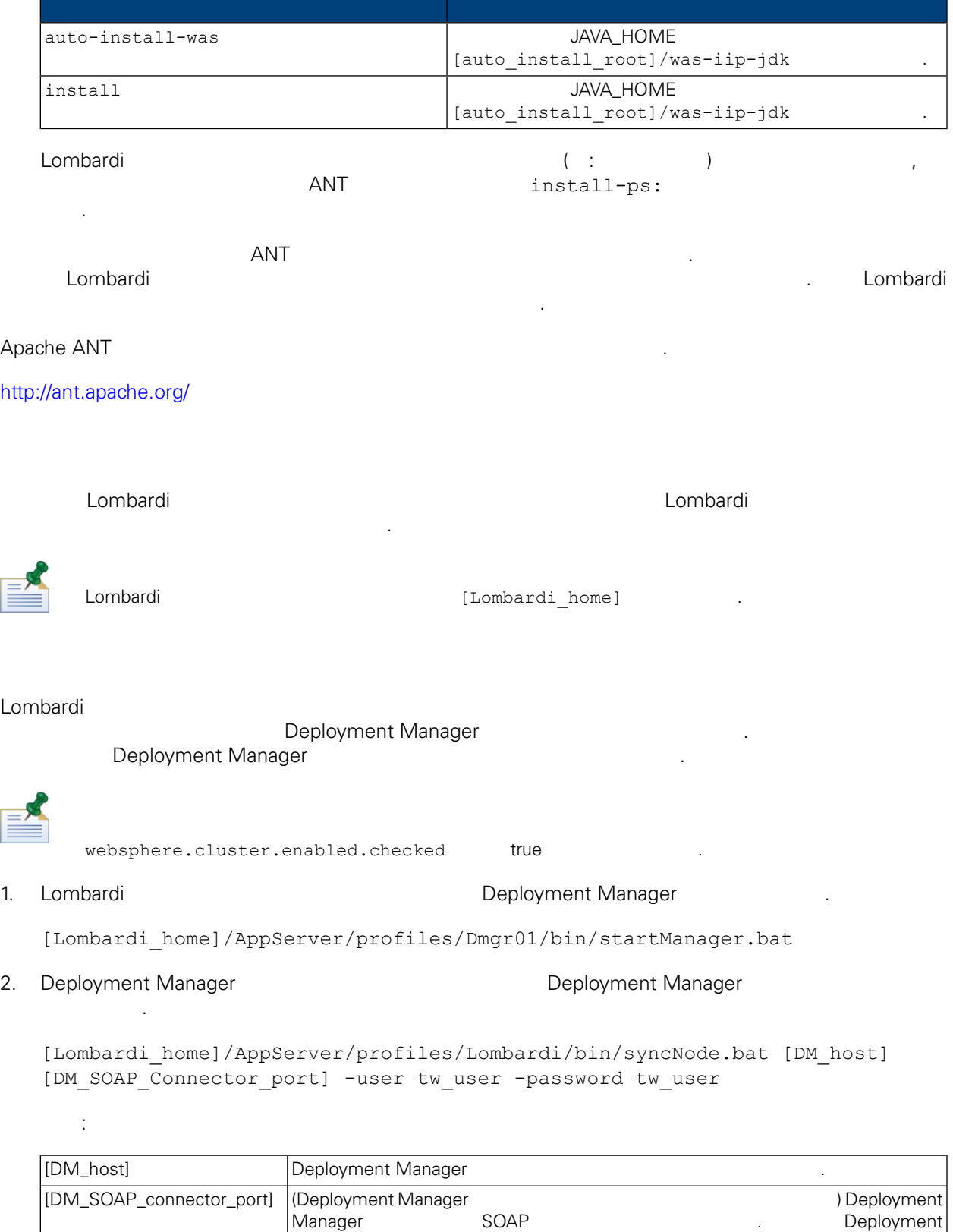

is available at port

Manager SystemOut.log xto the SOAP connector

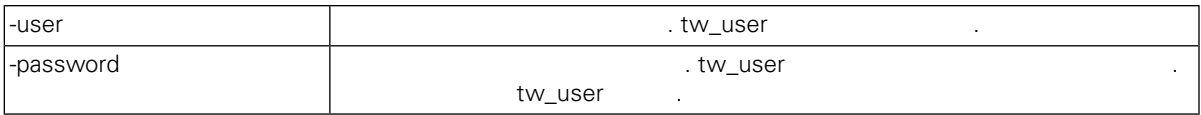

 $3.$ 

[데이터](#page-33-0) 로드.

태스크를 완료해야 합니다.

<span id="page-27-0"></span>4. mbardi 12. mbardi 12. https://www.assett.com/community/intervalse.com/community/interval.org/

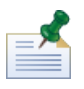

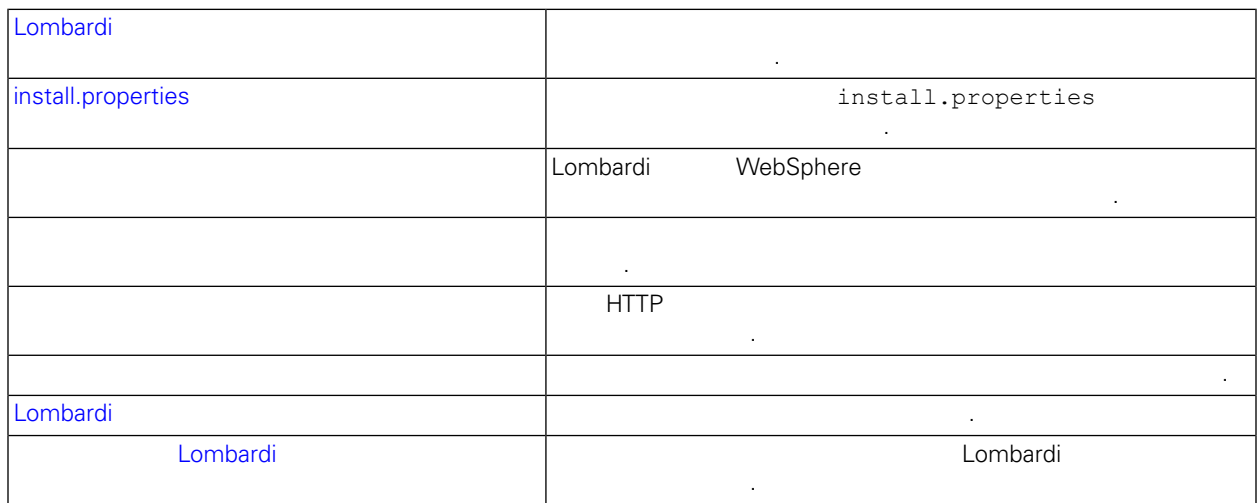

기존 클러스터에 노드를 추가하려면 자동 설치 패키지가 필요하며 자동 설치 프로그램을 사용해야 합니다.

# <span id="page-27-1"></span>Lombardi

- 대화식 Lombardi 설치 프로그램을 실행하여 자동 설치 프로그램에 사용될 설치 패키지를 작성하려면 다음
- 수행해야 합니다.
- <span id="page-27-2"></span>• All the state was stated with the Lombardi  $\blacksquare$ • Lombardi 클러스터를 설치할 때와 해당 클러스터에 노드를 설치할 때는 동일한 데이터베이스를
- 정하십시오.

# install.properties

해야 합니다.

Runtime Server The install.properties . • websphere.cluster.enabled.checked websphere.cluster.add true  $\mathbb{R}^2$  and  $\mathbb{R}^2$  and  $\mathbb{R}^2$  and  $\mathbb{R}^2$  true true  $\mathbb{R}^2$  true  $\mathbb{R}^2$  true  $\mathbb{R}^2$ 

- appserver.cell end the webSphere Application Server 정하십시오. 이는 서버를 연합할 셀과 다른 WebSphere 셀의 유효한 이름이어야 합니다.
- appserver.node **Frocess Server MebSphere Application Server** 지정하십시오. 이는 서버를 연합할 셀의 모든 노드 중에서 고유한 WebSphere 노드의 유효한 이름이 어야 합니다.
- <span id="page-28-0"></span>· appserver.servername twperfserver.servername

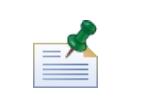

소치가 어떤 다음 단계에 대해 나라 내용을 다음 단계에 대해 사용할 수 있습니다. 그러나 새로 실시된 노드를 모두 전개해야 합니다.

Lombardi Deployment Manager . 자세한 정보는 다음을 참조하십시오. [클러스터](#page-26-1) 구성.

#### 1. Lombardi

 $\sim$  100  $\pm$ 

[Lombardi\_home]/AppServer/profiles/Lombardi/bin/addNode.bat [DM\_host] [DM\_SOAP\_Connector\_port] -noagent -user tw\_user -password tw\_user

설명:

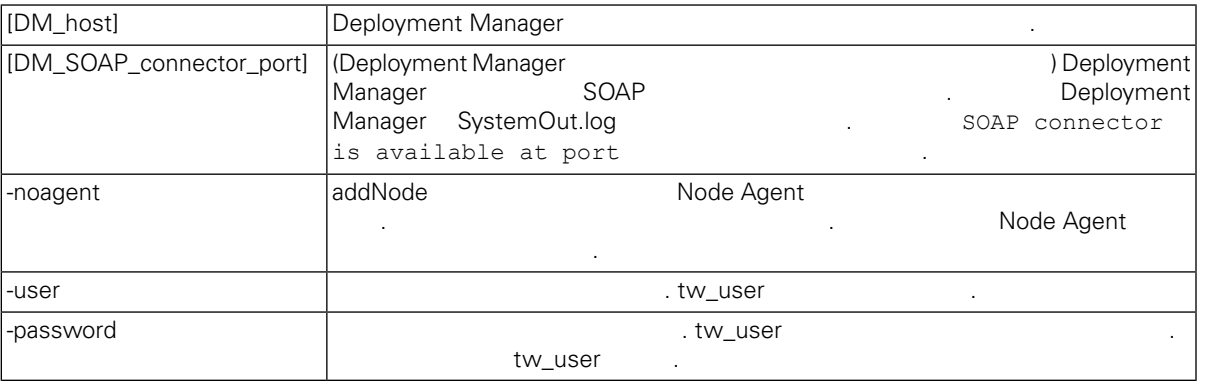

#### 2. WebSphere 2002 Australian 2002 Australian 2003 Australian 2008 Australian 2008 Australian 2008 Australian 200

. Lombardi Process Server Performance Data Warehouse 수행하십시오.

#### WebSphere

- install.properties
- example [install.properties](#page-27-2) and the state  $\blacksquare$
- 올바른 노드를 선택하십시오.
- 
- $\bullet$  Segment Application Application Application Application Application Application Application Application Application Application Application Application Application Application Application Application Application Appl 옵션을 사용하지 마십시오.
- $3.$

해야 합니다.

<span id="page-29-0"></span>다음 단계에 따라 각각의 클러스터 멤버에 대한 구성 스크립트를 실행해야 합니다.

```
1. [Lombardi home]/process-server/bin
```
 $2.$ 

설명:

configure cluster member.cmd -cell [cell name] -name [cluster member name] -schema [schema name] {-conntype [SOAP|RMI] -host [host name] -port [port] -user [user\_name] -password [password]}

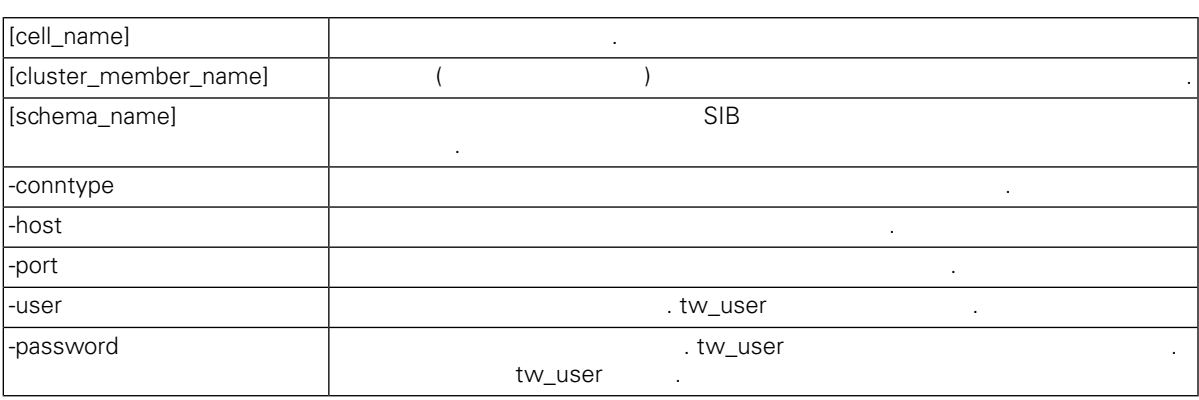

configure cluster member.cmd -cell milesc-w500Cell01 -name twprocsvr2 -schema schemanode02 -conntype SOAP -host localhost -port 8879 -user tw\_user -password tw\_user

3. [Lombardi home]/performance-data-warehouse/bin

 $4.$ 

configure\_cluster\_member.cmd -cell [cell\_name] -name [cluster\_member\_name] -schema [schema name] {-conntype [SOAP|RMI] -host [host name] -port [port] -user [user name] -password [password]}

설명:

예를 들면 다음과 같습니다.

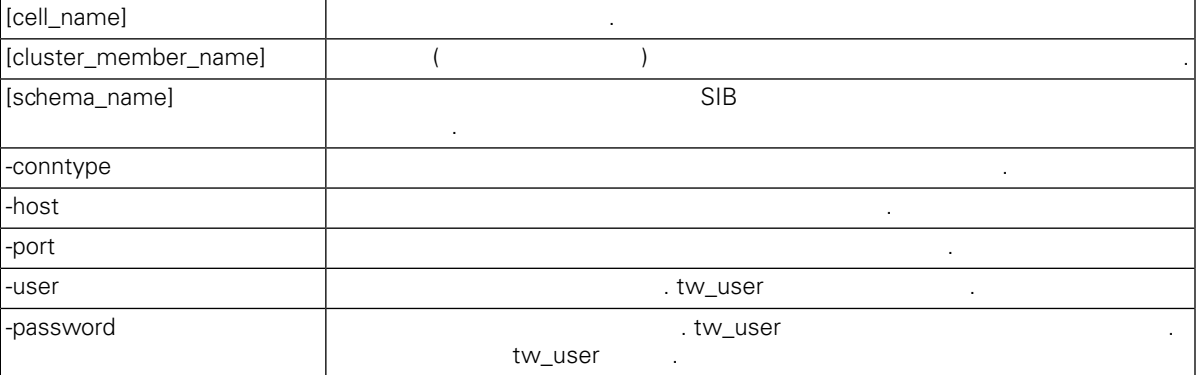

<span id="page-30-0"></span>configure cluster member.cmd -cell milesc-w500Cell01 -name twperfsvr2 -schema schemanode02 -conntype SOAP -host localhost -port 8879 -user tw\_user -password tw\_user

#### 아래의 단계는 고유 **HTTP** 포트 생성 옵션을 사용하는 수직 클러스터에만 필요합니다.

예를 들면 다음과 같습니다.

- 1. WebSphere  $\rightarrow$   $\rightarrow$  **WebSphere Application Server** > **[your\_new\_server]**  $>$   $>$   $>$   $>$   $\blacksquare$   $\blacksquare$   $\bl$  $[inbound_{channel}] >$
- 2. 기본 인터넷: WCInboundDefault) 호스트에 지정되어야 합니다.

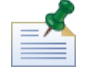

 $\blacksquare$   $\blacksquare$   $\blacksquare$ 스트 별명으로 이동하십시오.

Lombardi Process Server <br>  $\leftarrow$  >  $\leftarrow$  >  $\leftarrow$  > **WCInboundDefault** > TCP<br>
> **WCInboundDefault** > TCP  $>$  **WCInboundDefault**  $>$  **TCP** 채널**(TCP\_2)** > 포트 이동하십시오.

<span id="page-30-1"></span>( : WC\_defaulthost) 지정되지 않은 경우 클러스터가 실행되지 않습니다.

우선 Lombardi Process Server 클러스터의 노드에 대해 다음 단계를 수행한 다음 동일한 단계를 Lombardi Performance Data Warehouse 1. WebSphere  $>$  **JMS** > 2. 나열된 자원 하나를 선택하십시오( : **TWClientConnectionFactory**).

JMS (node1\_host:port  $\lambda$ .

3. node1 host:port, node2 host:port 노드의 목록으로 변경하십시오.

포트 값은 SIB\_ENDPOINT\_ADDRESS입니다. 값은 서버 > 서버 유형 > **WebSphere Application Server** > [server\_name] >  $\rightarrow$  $4.$ 

- 5. WebSphere  $>$  **JMS** >
- 

6. 나열된 자원 하나를 선택하십시오( : **QueueConnectionFactory**).

```
7.노드의 목록으로 변경하십시오.
8.Lombardi
                  노드를 추가하는 경우, Lombardi 구성 파일을 편집하여 다음과 같이 변경해야 합니다.
 JNDI URL
  P()00Static.xml
     <performance-server-communication><provider><url> JNDIURL
  합니다.
corbaname:iiop:[your_host1]:[bootstrap_port1],: [your_host2]:[bootstrap_port2]
클러스터 내의 모든 서버에 정의된 부트스트랩 주소와 동일한 주소를 사용해야 합니다. 서버 > 서버 유형 >
WebSphere Application Server > [server_name] > \rightarrow WebSphere
모든 포트를 확인할 것이다.
     100Custom.xml Lombardi
[Lombardi home]/process-server/config/system/00Static.xml
서는 안됩니다. 대신, 변경하고자 하는 구성을
[Lombardi_home]/process-server/config/100Custom.xml . Lombardi
100Custom.xml 파일의 변경사항과 원래 구성을 병합합니다. 자세한 사항은 다음을 참조하십시오.Lombardi
서버 특성 변경.
         Lombardi Process Server
[Lombardi home]/process-server/config/100Custom.xml
<properties>
  <common merge="mergeChildren">
     <performance-server-communication merge="mergeChildren"><br><provider merge="mergeChildren"><br><url merge="replace">corbaname:iiop:Paris.mycompany.com:3811,:Rome.mycompany.com:3811</url><br></performance-server-communication>
  </common>
</properties>
                    () [Lombardi home]/process-server/config/100Custom.xml
파일에 다음 항목을 포함시켜야 합니다.
<properties>
    <common merge="mergeChildren">
         <cache-jms-jndi-lookups merge="replace">false</cache-jms-jndi-lookups>
    </common>
</properties>
```
에서 다음 섹션의 주석화를 해제하십시오.

PO [Lombardi home]/process-server/config/100Custom.xml

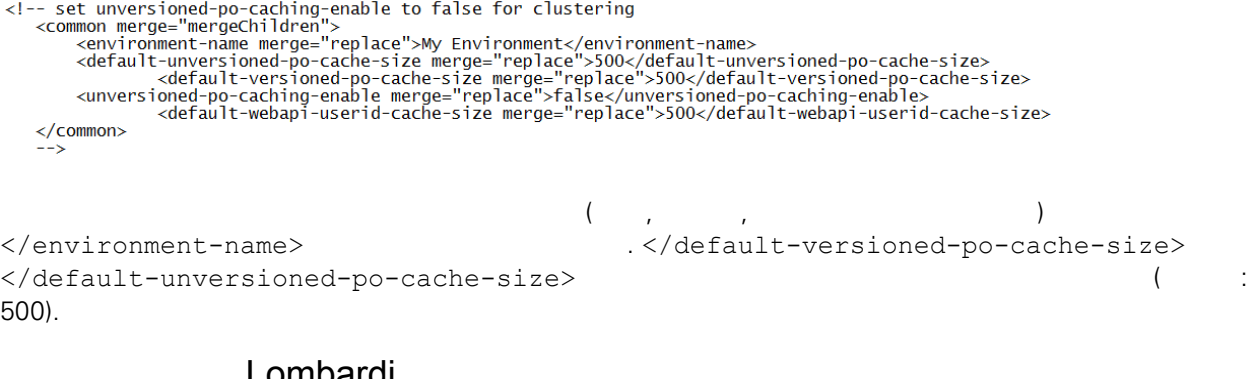

#### Lombardi

<span id="page-32-0"></span>**Lombardi** 제품 검색

1.  $1.$   $/$ 중지하십시오.

[Lombardi\_home]/AppServer/profiles/Lombardi/bin/stopNode.bat

[Lombardi\_home]/AppServer/profiles/Dmgr01/bin/stopManager.bat -user tw\_user -password tw\_user

2. The Deployment Manager

[Lombardi\_home]/AppServer/profiles/Dmgr01/bin/startManager.bat

3. Deployment Manager National School Beloyment Manager National Beloyment Manager

 $\mathcal{L}(\mathcal{A})$ 

년<br>대

[Lombardi\_home]/AppServer/profiles/Lombardi/bin/syncNode.bat [DM\_host] [DM\_SOAP\_Connector\_port] -user tw\_user -password tw\_user

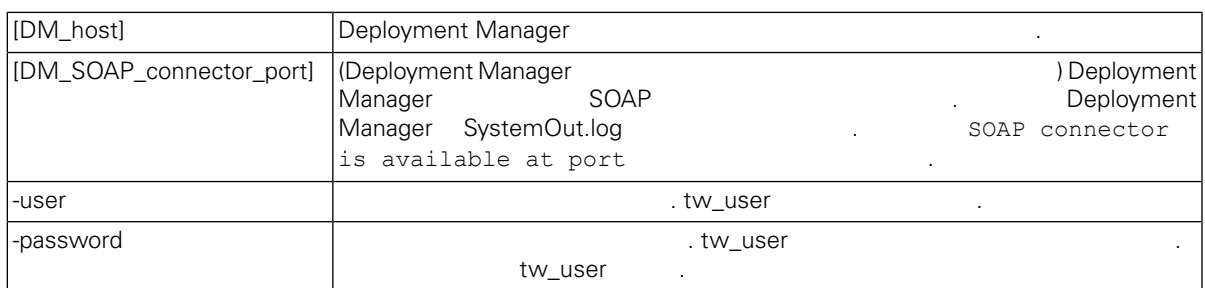

4. Lombardi [데이터](#page-33-0)베이스를 초기화하십시오. 자세한 사항은 다음을 찾고 있다.

5. **Executive [Lombardi](#page-33-1) 2.** Lombardi 2. 자세한 사항은 다음을 찾고 있는 다음을 찾고 있는 다음을 찾고 있다. [서버](#page-33-1) 시작 중지.

<span id="page-33-1"></span><span id="page-33-0"></span>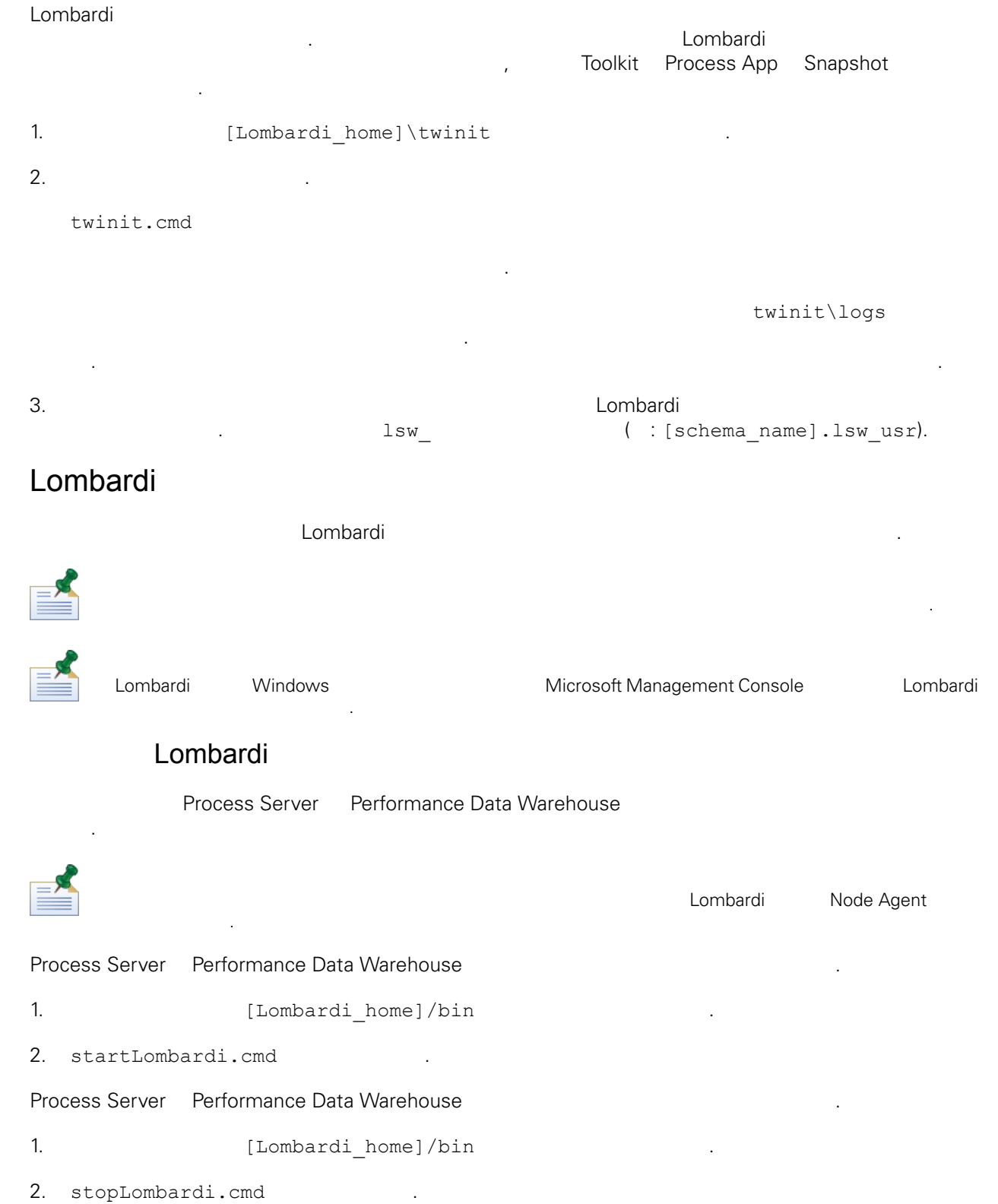

중지 스크립트가 실패할 경우 스크립트를 실행할 사용자와 비밀번호를 지정하십시오. 예를 들면 다음과

stopLombardi.cmd -user tw\_user -password tw\_user

### Lombardi Process Server

- 1. Suppose the mode is thome in the end of the intervals in the lombardi/bin  $\lceil L \cosh(2\pi t) \rceil$  lombardi/bin  $\lceil L \cosh(2\pi t) \rceil$ 하십시오.
- 2. startNode.bat

노드를 시작해야 합니다.

#### Process Server

같습니다.

- 1. Subsettlement (Lombardi\_home)/process-server/bin
- 2. startProcessServer.cmd .
- 1. Suppose the mode is thome in the end of the intervals in the lombardi/bin  $\lceil L \cosh(2\pi t) \rceil$  lombardi/bin  $\lceil L \cosh(2\pi t) \rceil$ 하십시오.
- 2. stopNode.bat .

노드를 중지해야 합니다.

#### Process Server

- 1. **ILOmbardi** home]/process-server/bin
- 2. stopProcessServer.cmd

### Lombardi Performance Data Warehouse

- 1. Submardi\_home]/AppServer/profiles/Lombardi/bin 하십시오.
- 2. startNode.bat

노드를 중지해야 합니다.

 $\mathcal{L}(\mathcal{A})$ 

노드를 시작해야 합니다.

#### Performance Data Warehouse

- 1. Support Thombardi home]/performance-data-warehouse/bin
- 2. startPerformanceDataWarehouse.cmd

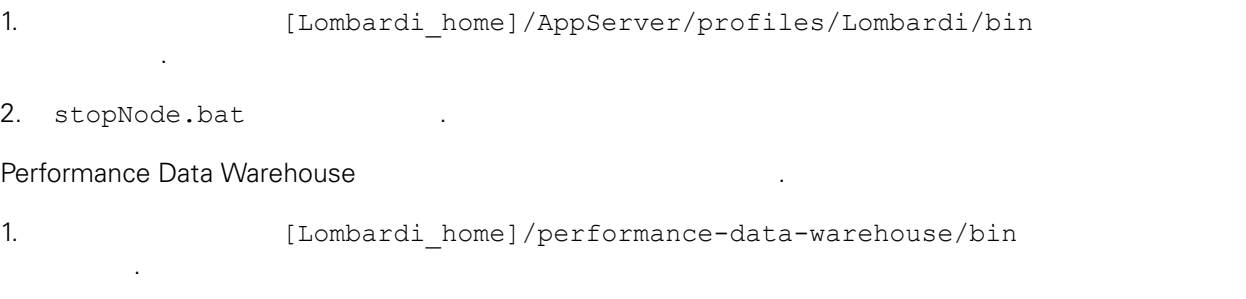

<span id="page-35-0"></span>2. stopPerformanceDataWarehouse.cmd .

# LDAP

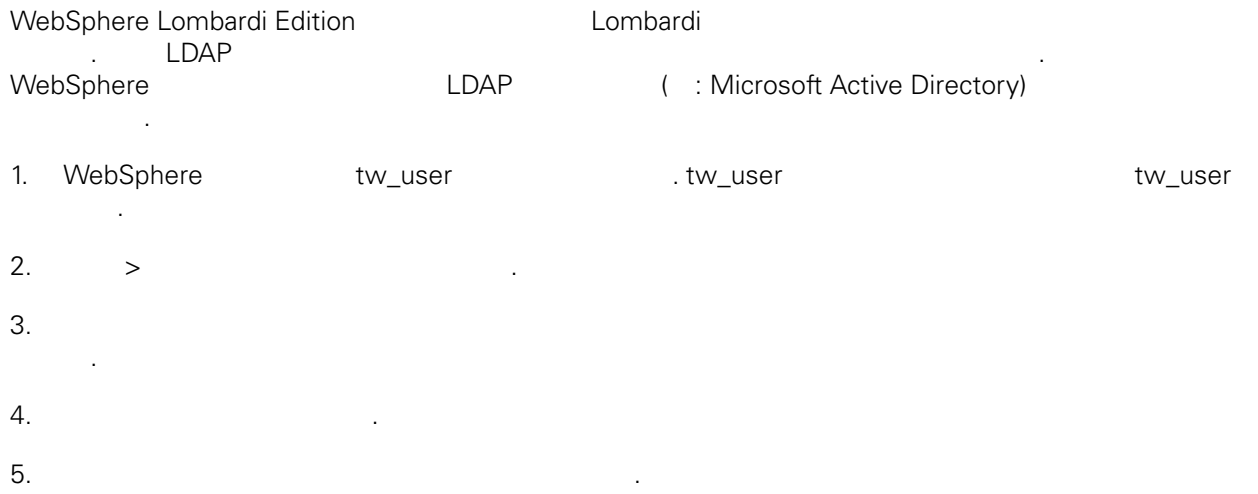

6. 추가 단추를 클릭한 추가할 제공자에 대한 매개변수를 입력하십시오. 예를 들어 Microsoft Active Directory

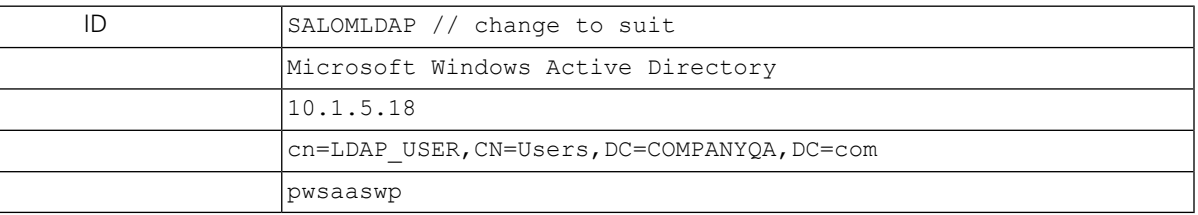

- $7.$
- 
- $8.$

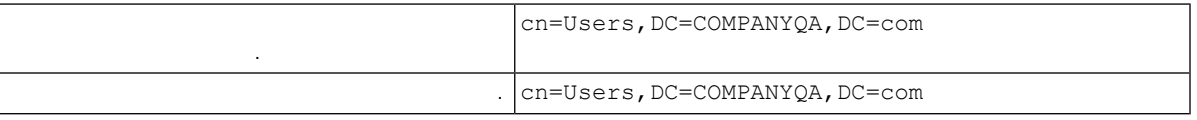

- $9.$
- $10.$
- 11. [Lombardi](#page-33-1) 20. Lombardi 20. Lombardi 20. Lombardi 1. Lombardi 1. Lombardi 1. Lombardi 1. Lombardi 1. Lombardi

12. Lombardi WebSphere Lombardi Edition 13. [Lombardi](#page-33-1) 20. Lombardi 20. Lombardi 20. Lombardi 13. Lombardi 13. Lombardi 13. Lombardi 13. Lombardi 13. Lombardi 13. Lombardi 13. Lombardi 13. Lombardi 13. Lombardi 13. Lombardi 13. Lombardi 13. Lombardi 13. Lombardi 1

# <span id="page-36-0"></span>Lombardi

합니다.

IBM WebSphere Lombardi Edition Lombardi All Lombardi WebSphere Application Server<br>(
LDAP
<sub>1</sub>)  $($  : LDAP)  $($   $LDAP)$   $($   $LDAP$   $).$ Lombardi **Example 2012 Additional Additional Additional Additional Additional Example 2012** 

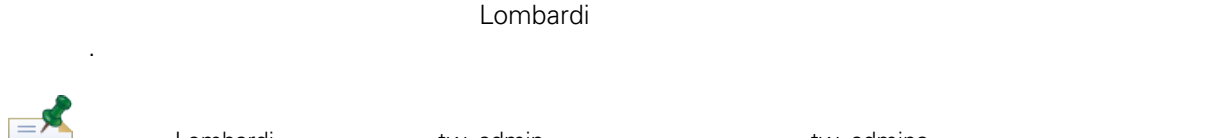

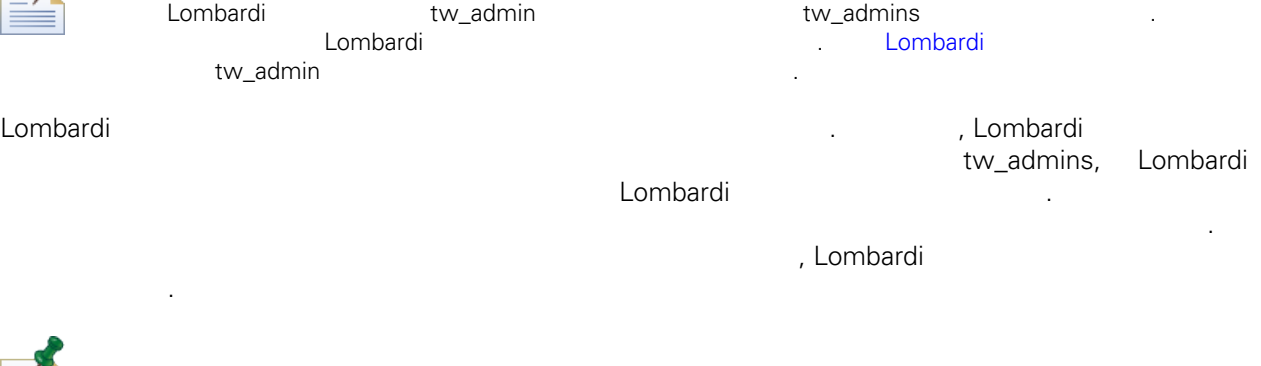

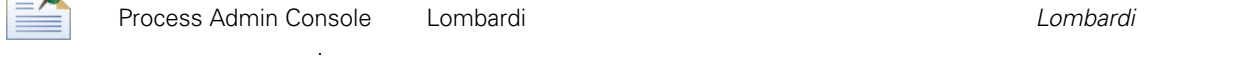

#### Lombardi 서버를 처음으로 구성할 때는 다음과 유사한 태스크를 완료하여 사용자를 설정해야 합니다.

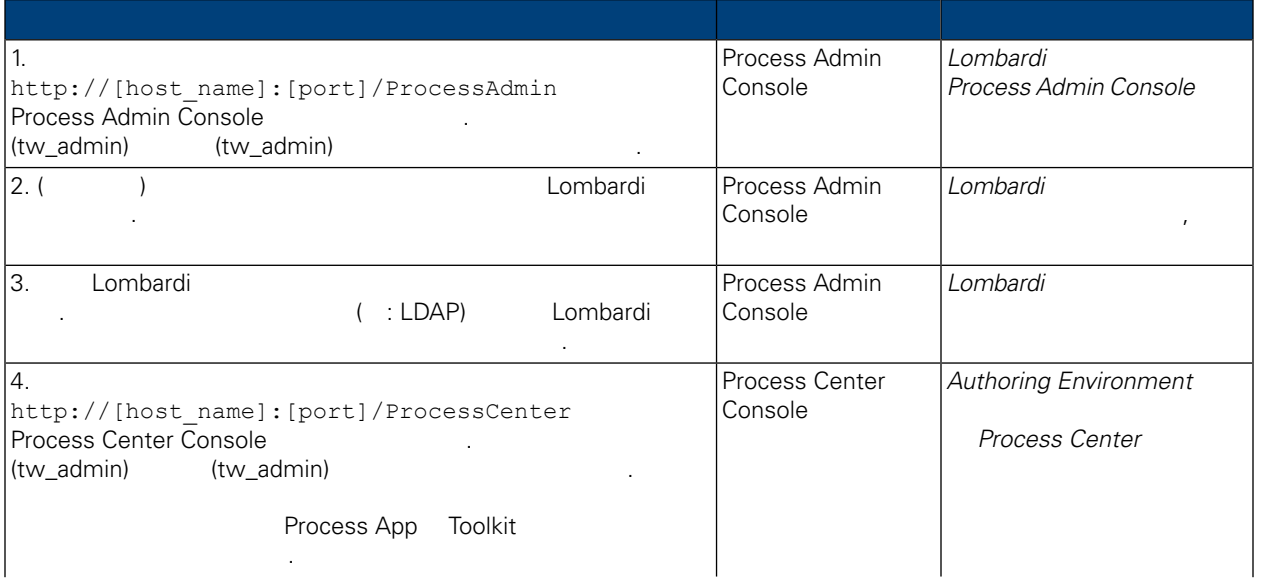

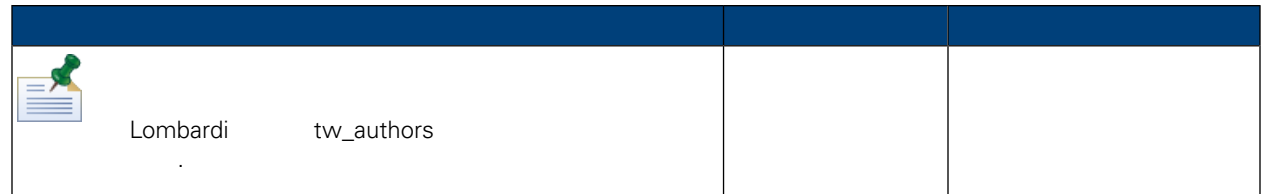

비밀번호를 변경하려면 다음을 수행하십시오.

변경할 것이다.

#### <span id="page-37-0"></span>Lombardi **Magazi Admin Console** Process Admin Console .tw admin

- 1. http://[host\_name]:[port]/ProcessAdmin Process<br>Admin Console . (tw\_admin) (tw\_admin) (tw\_admin) Admin Console 액세스하십시오. 기본 관리 계정(tw\_admin) 기본 비밀번호(tw\_admin) 사용하여
- 2. Process Admin Console

로그온하십시오.

- $3.$
- $4.$   $>$
- Lombardi 2000 Lombardi 2000 Lombardi 2000 Lombardi 2000 Lombardi 2001 Anal 2012 A  $5.$
- 
- $6.$ 기본 Lombardi 관리 계정의 사용자 이름과 비밀번호를 변경하려는 경우 관련된 Lombardi 구성 파일도 함께 . Lombardi
- <span id="page-37-1"></span>encryptPassword 2012 and 2013 and 2013 and 2013 and 2013 and 2013 and 2013 and 2013 and 2013 and 2013 and 2013 시오. [비밀번호](#page-39-0) 암호화.
	- tw\_admin tw\_user
		- <http://www-01.ibm.com/support/docview.wss?uid=swg21448216>

#### 관리 기능에 대한 의원 기능에 대한 관리 기능이 대한하려는 경우 기본 모든 경우 기본 모든 경우 기본 모든 경우 기본 모든 경우 기본 모든 경우 기본 보안 제공자의 관리 개정 비밀번호를 받고 있다.

- 변경해야 합니다. 관리 사용자는 프로세스를 정지하고 삭제할 있으므로 관리 계정 비밀번호를 변경하 . tw\_admin  $10^{14}$ 구를 변경해야 합니다.
	-

- [Lombardi](#page-38-0)
- [Lombardi](#page-39-1)

<span id="page-38-0"></span>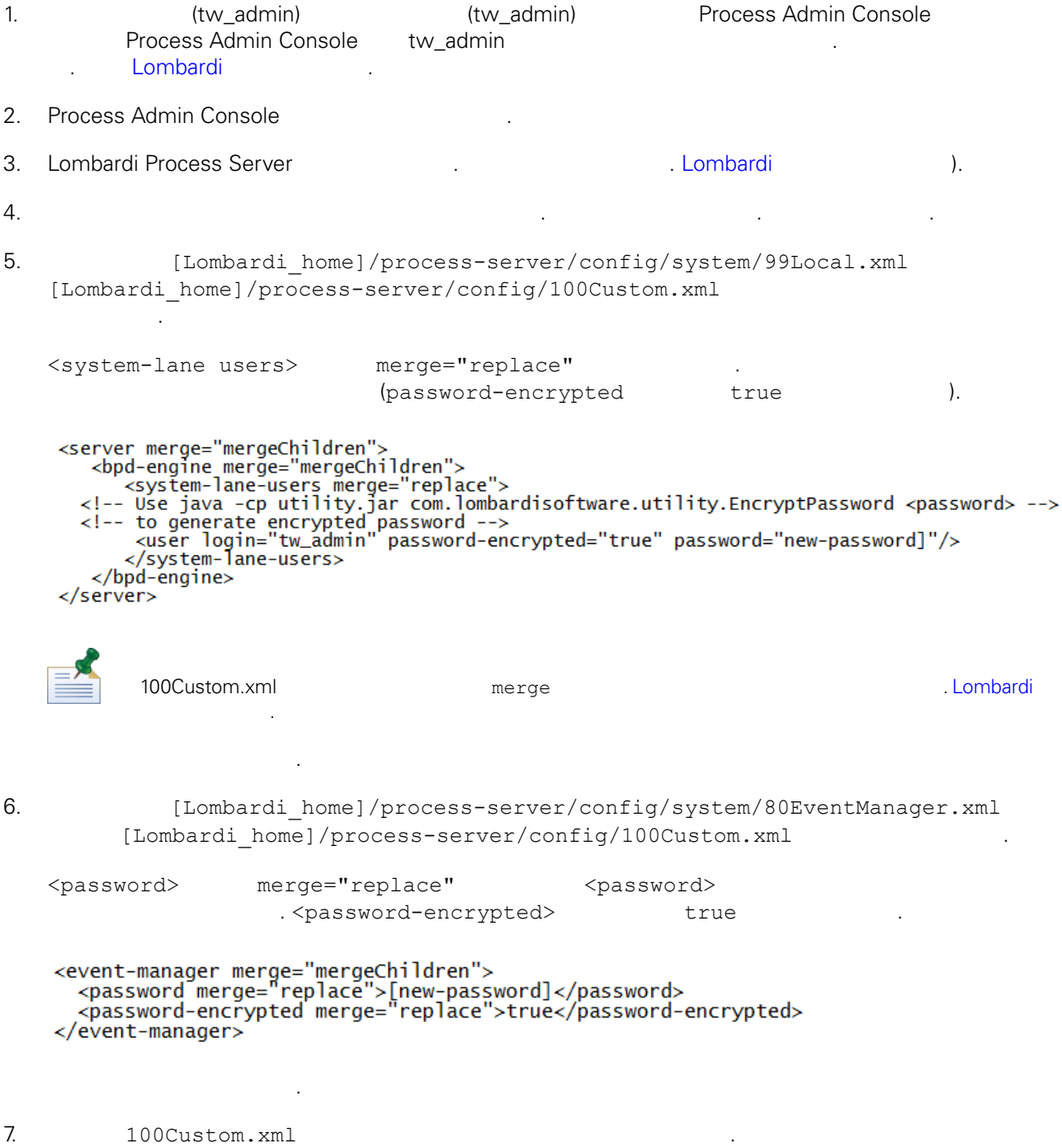

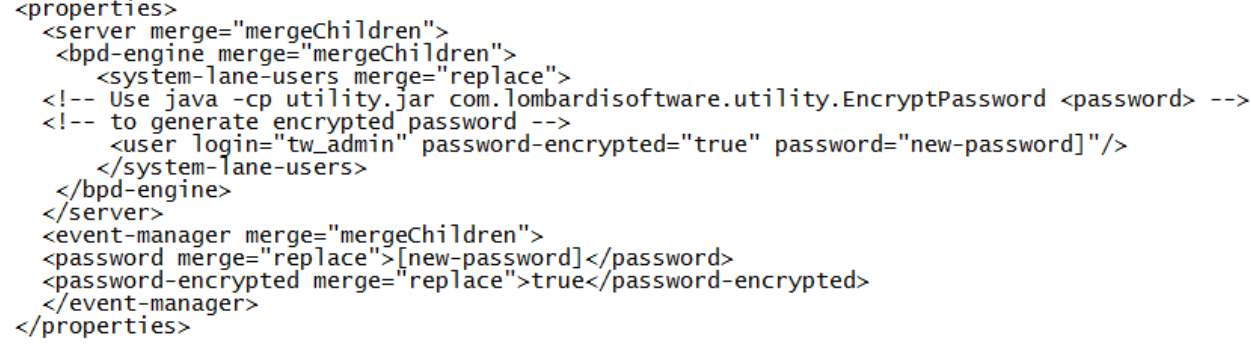

<span id="page-39-1"></span>8. [Lombardi](#page-33-1) Process Server 1988. Lombardi 1988. Lombardi 1988. A Lombardi 1988. A Lombardi 1988. A Lombardi 19 Lombardi

#### Lombardi

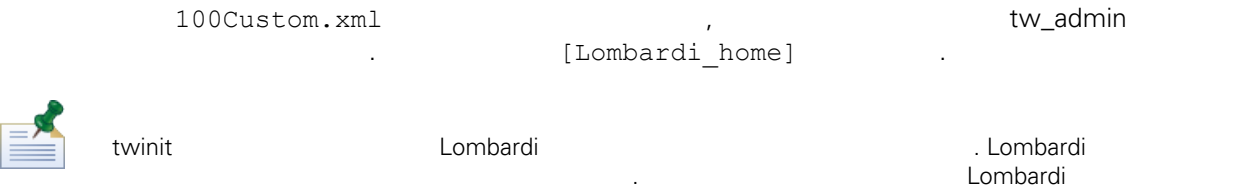

기화 태스크를 수행할 수도 있습니다. 다음을 참조하십시오. 초기 [데이터](#page-33-0) 로드.

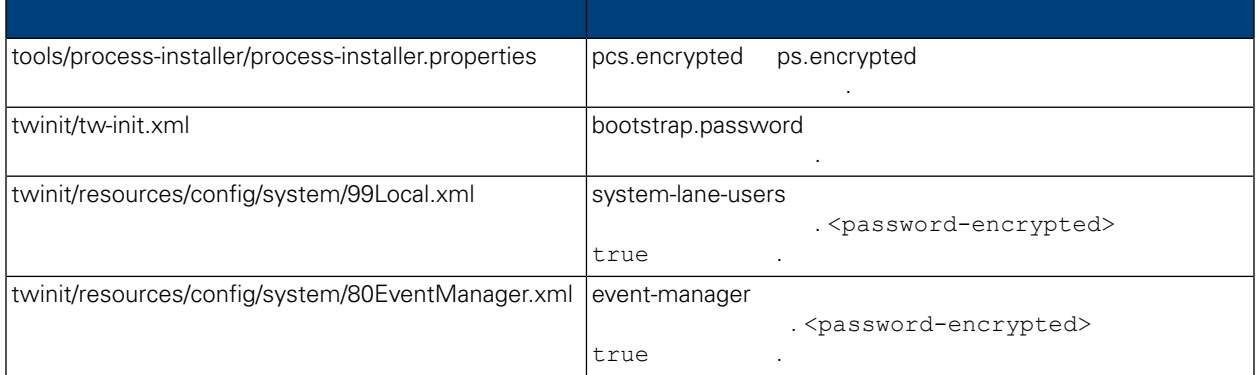

#### <span id="page-39-0"></span>일반적으로 Lombardi 제품 컴포넌트를 설치하면 설치된 파일에 들어 있는 비밀번호는 기본적으로 암호화됩

비밀번호를 쉽게 암호화할 있습니다.

**Lombardi EncryptPassword** 

```
1. ILOMbardi home]/twinit/lib
    .
   java -cp utility.jar com.lombardisoftware.utility.EncryptPassword <password>
       <password> 2009
     예제:
   java -cp utility.jar com.lombardisoftware.utility.EncryptPassword JohnDoe
```

```
taVCmTLTWWgkTvfvavu/7g==:sROM4ZbvqRDFYMobWXqvwg==
```
명령은 다음을 출력합니다.

제공되는 지시사항에 따르십시오.

utility.jar utility.jar 일에 대한 정확한 경로로 바꾸십시오. 유틸리티에서 ClassNotFound 예외가 발생하고 작업이 실패하면 유틸리티를 실행하기 전에 Java [Lombardi\_home]/AppServer/java/bin/java 예제**:** java -cp c:\[Lombardi home]\twinit\lib\utility.jar com.lombardisoftware.utility.EncryptPassword JohnDoe EncryptPassword **Australian EncryptPassword** 수는 없습니다. 2. Lombardi ( : [Lombardi home]/process-server/config/100Custom.xml) 화되어 있는 기존의 비밀번호를 바꾸십시오. 98Database.xml, 80EventManager.xml 99Local.xml Lombardi 100Custom.xml 경해야 합니다. 다음을 참조하십시오. 기본 관리 계정 [비밀번호](#page-37-1) 변경.

<span id="page-40-0"></span>WebSphere Lombardi Edition Metheros (NebSphere Lombardi Edition Neberos 2000) . **2** WebSphere Lombardi Edition وWindows 고인증단계를 관용하여 있는 Kerberos 프로토콜을 도시 시용하여 시<mark>9</mark> Alombardi (Process Center Console, Process Portal, Process Admin Console Performance Admin Console 포함) 로그온할 있습니다.

<http://www-01.ibm.com/support/docview.wss?uid=swg21448203>

<span id="page-41-1"></span><span id="page-41-0"></span>다음 주제 항목에서는 Lombardi 설치 환경을 위해 선택적으로 수행하는 설치 구성 태스크의 지시사항

# Lombardi

제공합니다.

Lombardi 구성을 변경할 때는 원래 구성 파일에 있는 설정을 변경해서는 안됩니다. 예를 들어 [Lombardi home]/process-server/config/system/00Static.xml 서는 안됩니다. 대신, 변경하고자 하는 구성을

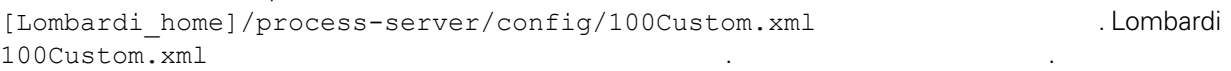

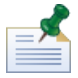

100Custom.xml<br>I ombardi 하여 버전의 Lombardi 업그레이드 할 수행할 수 있습니다. 업그레이드를 수행할 수 있습니다. 업그레이드를 수행할 수 있습니다. 업그레이드를 수행할 수 있습니다. 업그레이드를 수행할 수 있습니다. 100Custom.xml

100Custom.xml Lombardi 200Custom.xml Lombardi 200Custom.xml . merge

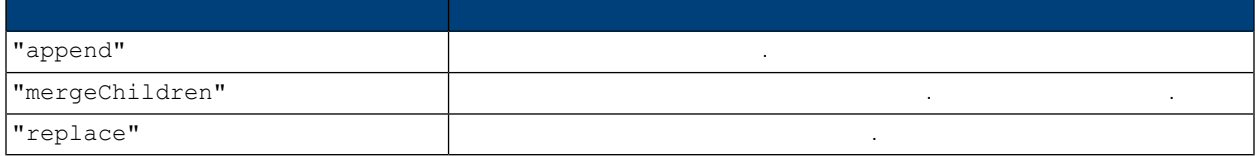

100Custom.xml 99Local.xml

- 1. [Lombardi](#page-33-1) Process Server **The Combardi Combardi Access Server**  $\cdot$  Combardi Lombardi
- 2. [Lombardi home]/process-server/config/system/99Local.xml

#### <properties>

<common merge="mergeChildren">

열고 다음과 유사한 내용을 찾으십시오.

<environment-name>[existing\_name]</environment-name>

```
. . .
</common>
```
</properties>

3. **a h 100Custom.xml** 

<properties> <common merge="mergeChildren"><br><common merge="mergeChildren"><br><environment-name merge="replace">[new\_name]</environment-name>  $\langle$ /common> </properties>

4. [Lombardi](#page-33-1) Process Server 1984. Lombardi 1994. Lombardi 1994. 환경에서 Lombardi 실행 중인 경우 클러스터 내의 모든 서버를 다시 시작해야 합니다.

<span id="page-42-0"></span>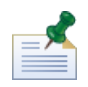

 $k$  hack  $\frac{1}{2}$   $\frac{1}{2}$   $\$ 변경하는 것은 Lombardi 시작될 원래 파일 대신 백업 파일을 로드하는 것을 방지하기 위한 것입니다.

# **Process Center**

Lombardi Process Server Process Center<br>Process Center Console Process Center Process Server Process Center Console **Snapshot Snapshot Snapshot Snapshot Reserves Center Exercise Process Center** . [Lombardi](#page-3-2)

Process Server Process Center General Process Server Process Center 연결하려는 경우 번화를 다시 실시할 필요가 있습니다. 그러나 다음 절차를 수행하여 있습니다. 그러나 다음 절차를 수행하여 있습니다. 그러나 다음 절차를 수행하여 있습니다. 그러나 다음 절차를 수행하여 있습니다. Lombardi Process Center

1. [Lombardi](#page-33-1) Process Server (Lombardi 1. Lombardi 1.

2. [Lombardi home]/process-server/config/system/99Local.xml

 $3.$   $1.$ 

 $\verb|$ \repository-server-user>>tw\_runtime\_server</repository-server-user><br><repository-server-user>tw\_runtime\_server</repository-server-user><br><repository-server-password>XDfGSzXrZ7nYg1KiB:yMR2XQwJXzQACE</repository-server-passwor <r=pository-server-password-encrypted>true</repository-server-password-encrypted><br><repository-server-password-encrypted>true</repository-server-password-encrypted><br><repository-server-designated-user>tw\_author</repository-s \repository-server-designated-password-encrypted>true</repository-server-designated-password-<br><repository-server-designated-password-encrypted>true</repository-server-designated-password-encrypted><br><repository-server-inter

 $\mathcal{O}(\mathcal{O}_\mathcal{A})$ 

Process Center **Example 20** the extension of the extension of the extension of  $\langle$  repository-server-url>

- 4. <repository-server-url> [Lombardi home]/process-server /config/100Custom.xml
- 5. <repository-server-url> ,http://[process-center-host-name]:[port] 구문을사용하여연결할대상ProcessCenter호스트의이름과포트값으로변경하십시오.100Custom.xml merge="replace"

<repository-server-url merge="replace">[http://process-center-host-name:port]/ProcessCenter<repository-server-url>

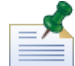

100Custom.xml merge [Lombardi](#page-41-1)

 $6.$ 

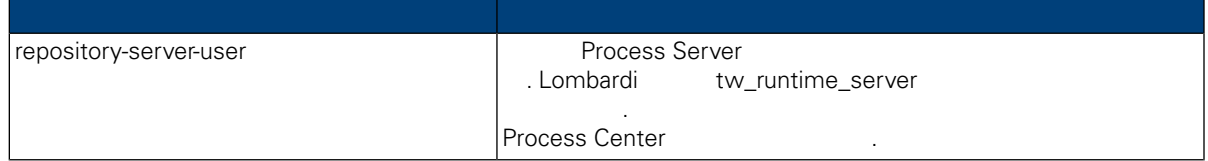

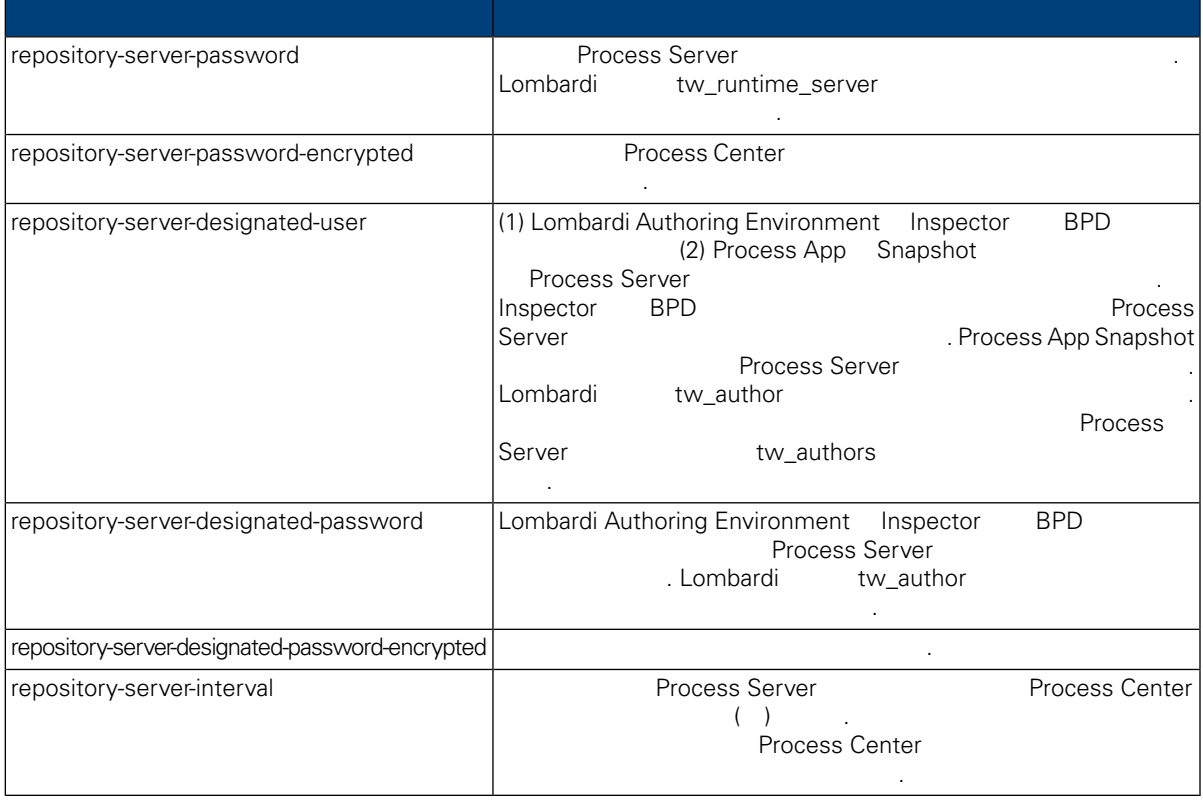

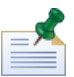

Server The Term of twa term of two terms of two terms  $(w_{\perp}$  runtime\_server)

호를 변경합니다.

7. The model was a model was a model was a model was a model was a model was a model was process Center

```
<properties><br><common merge="mergeChildren">
<properties><br><common merge="mergechildren"><br><repository-server-url merge="replace">[http://process-center-host-name:port/ProcessCenter]</repository-server-url><br><repository-server-password merge="replace">[new_password]</re
```
비밀번호를 암호화하기 위한 자세한 정보는 다음을 참조하십시오. [비밀번호](#page-39-0) 암호화.

```
8.
```
9. [Lombardi](#page-33-1) Process Server 1996. No. 1996. Lombardi 1996. Lombardi 1997.

# **Process Server**

Lombardi Authoring Environment **1989** Notes App Process App 2014

 $\alpha$  서버가 상주하는 환경 유형, 서버가 상주하는 현경 유형, 서버가 상주하는 현경 유형, 서버가 상주하는 현경의 유형, 서버가 상주하는 현 <u>, Lombardi 4 (1980)</u>, Lombardi 1, 1980, 1981, 1982, 1982, 1983, 1983, 1984, 1986, 1986, 1987, 1988, 1988, 1988, 1 프로덕션) 지원하지만 다음 절차를 사용하여 구성 특성에서 Process Server 환경 유형을 사용자 정의할 있습니다.

Process Server **Assess Figure 2** 

변수를 설정할 있습니다. 프로세스 작성자는 이러한 변수를 사용하여 프로세스가 실행될 환경 유형의

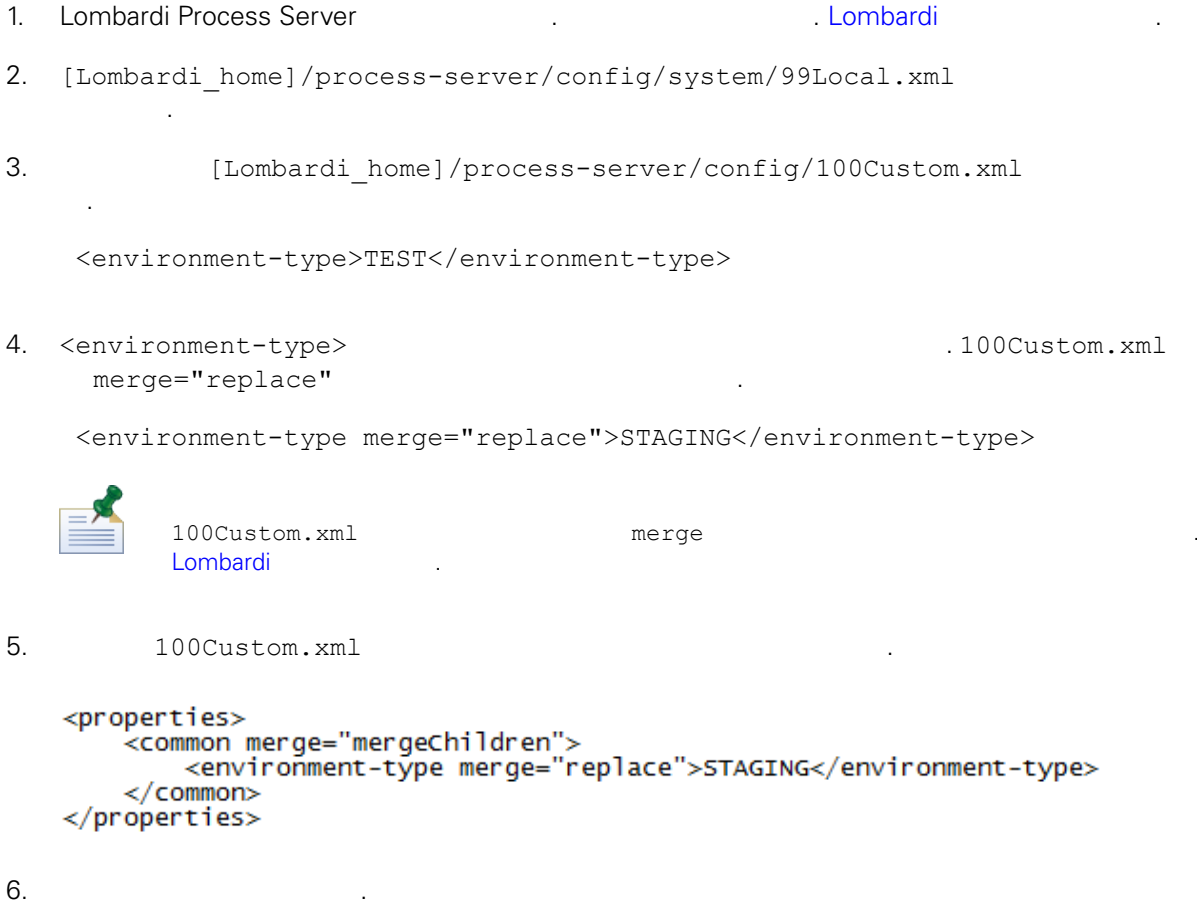

- <span id="page-44-0"></span>
- 7. [Lombardi](#page-33-1) Process Server 1986. http://www.facebook.com/combardi 1987. Lombardi 1987.

# **Performance Data Warehouse Process Server**

Process Server Performance Data Warehouse Lombardi **Example Performance Data Warehouse The Second Accompance Performance Pata Warehouse School** Data Warehouse **Example 2.2** Process Server

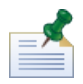

.

1. [Lombardi home]/process-server/config/100Custom.xml

연결을 끊으면 보고서 최적화에 필요한 데이터를 추적할 없게 됩니다.

 $2.$ 

```
<common> <performance-data-warehouse-communication> <enabled
merge="replace">false</enabled> </performance-data-warehouse-communication>
</common>
```
통신을 사용할 없습니다. 통신이 중단된 동안에는 이전에 설정한 추적이 수행되지 않습니다.

3. Lombardi Process Server The Communication of the Performance Data Warehouse Process Server

```
UCA(Undercover Agent) (BPD)
 \text{BPD}, UCA
[Lombardi home]/process-server/config/100Custom.xml
[Lombardi home]/process-server/config/system/80EventManager.xml
```
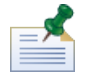

<span id="page-45-1"></span>Lombardi 구성 파일의 기본 대체와 관련된 자세한 정보는 다음을 참조하십시오. [Lombardi](#page-41-1) 서버 특성

 $t w\_admin$ .

Lombardi Process Portal 전송자 필드에 사용자 이름이 표시됩니다.

설정됩니다.

설정되어 있는 기본값을 대체하십시오.

 $[{\tt Lombardi\_home}]\ / {\tt process-server/config/system/99Local.xml}$ 

1. [Lombardi\_home]/process-server/config/100Custom.xml <common>

런타임 태스크에 다른 전송자를 지정하려면 다음을 수행하십시오.

스레드 수를 늘리면 처리해야 시스템 자원도 증가합니다.

```
<common merge="mergeChildren">
    <user-to-create-task
merge="replace">[custom_task_sender_name]</user-to-create-task>
  </common>
```
#### $2.$

3. Lombardi 1999. And American American American American American American American American American America

다시 시작하십시오.

<span id="page-46-0"></span>Lombardi Alexandi Alexandi Alexandi Alexandi Alexandi Alexandi Alexandi Alexandi Alexandi Alexandi Alexandi Alexandi Alexandi Alexandi Alexandi Alexandi Alexandi Alexandi Alexandi Alexandi Alexandi Alexandi Alexandi Alexan 케이션 서버의 설치 파일과 폴더를 제거할 있습니다. 시작하기 전에:

- 보존할 파일을 모두 백업하십시오.
- Lombardi Windows Windows
- IBM WebSphere Application Server v7.0 ProcessCenter01 Windows 1. (Iombardi\_home]\uninstall\uninstall.bat 1.
	- $W$ indows  $\sim$ 습니다.
- $2.$ Lombardi 2000 Europe Europe 2000 Europe Windows Windows 2000 Europe 30 Europe 2011 Europe 30 Europe 30 Europe 경우 설치 제거 프로그램이 해당 디렉토리를 제거하지 못합니다.
- $3.$ 기를 제거하지 않습니다. 이러한 바로 가기를 수동으로 제거하십시오.

<span id="page-47-1"></span><span id="page-47-0"></span>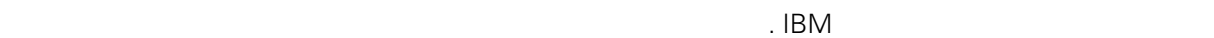

 $\sim$   $\sim$  $\mathsf{IBM}$  , and  $\mathsf{IBM}$  are  $\mathsf{IBM}$  and  $\mathsf{IBM}$  are  $\mathsf{IBM}$  and  $\mathsf{H}\mathsf{BM}$  are  $\mathsf{H}\mathsf{BM}$  .  $\Box$ BM  $\Box$ , , 기능상으로 통등한 제품, 프로그램 도등한 제품, 프로그램 EBM 제품, 프로그램 또는 서비스의 운영에 대한 평가 검증은 사용자의 책임입니다.  $\mathsf{IBM}$  , the contract  $\mathsf{EM}$  and  $\mathsf{EM}$  and  $\$ 문서를 제공한다고 해서 특허에 대한 라이센스까지 부여하는 것은 아닙니다. 라이센스에 대한 의문사항

다음으로 문의하십시오. *135-700* 서울특별시 강남구 도곡동 *467-12*

한국 아이*. .* 주식회사 전화번호*: 080-023-8080*

2 X (DBCS) 3차 대표 HBM 고객만족 IBM 고객만족 프로의 서면 문의하시기 바랍니다.

*IBM World Trade Asia Corporation Licensing 2-31 Roppongi 3-chome, Minato-ku Tokyo 106-0032, Japan*

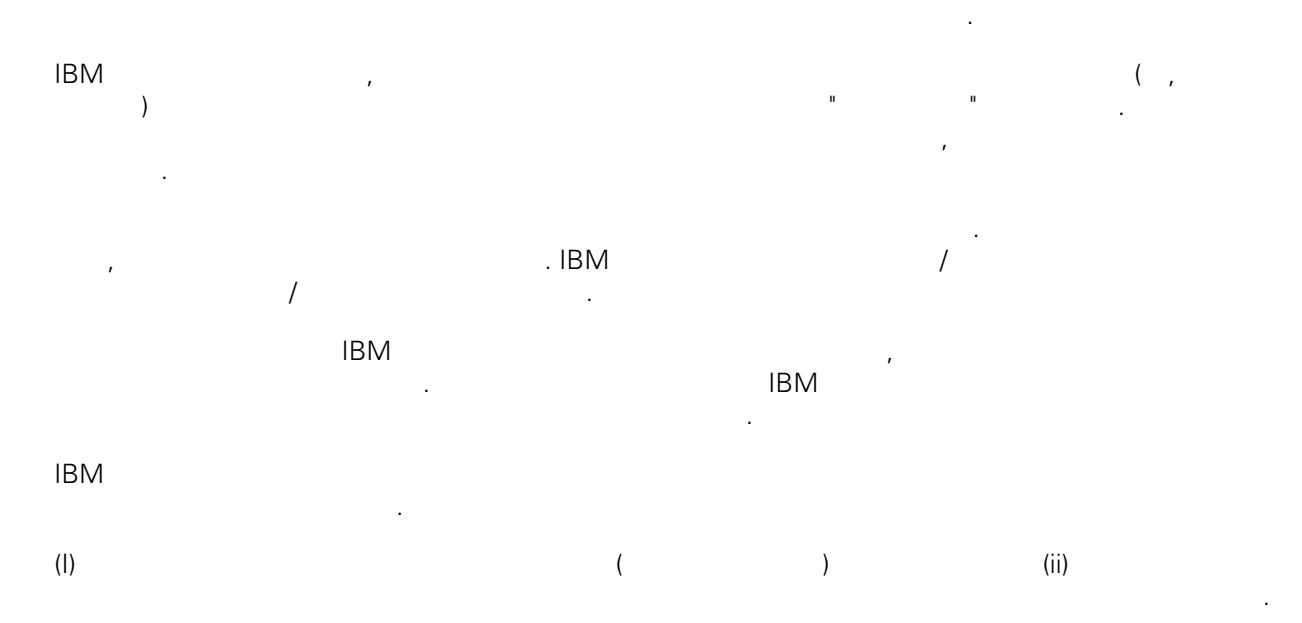

### *135-700*

<span id="page-48-0"></span>어야 합니다.

서울특별시 강남구 도곡동 *467-12* 한국 아이*. .* 주식회사  $($  ,  $)$  ) and  $($  ,  $)$  ,  $($  ,  $)$  ,  $($  ,  $)$  ,  $($  ,  $)$  ,  $($  ,  $)$  ,  $($  ,  $)$  ,  $($  ,  $)$  ,  $($  ,  $)$  ,  $($  ,  $)$  ,  $($  ,  $)$  ,  $($  ,  $)$  ,  $($  ,  $)$  ,  $($  ,  $)$  ,  $($  ,  $)$  ,  $($  ,  $)$  ,  $($  ,  $)$  ,  $($  ,  $)$  ,

문서에 기술된 라이센스가 있는 프로그램 사용 가능한 모든 라이센스가 있는 자료는 IBM IBM 기본 , IBM  $I = \langle IPLA \rangle$ 문서에 포함된 모든 성능 데이터는 제한된 환경에서 산출된 것입니다. 따라서 다른 운영 환경에서 얻어진 결과는 상당히 다를 있습니다. 일부 성능은 개발 단계의 시스템에서 측정되었을 있으므로 이러한 측정 치가 일반적으로 사용되고 있는 시스템에서도 동일하게 나타날 것이라고 있는 시스템에서도 동일하게 나타날 것이다. 또한 일부 것이라고도 보증할 것이라고 있는 성능은 추정을 통해 추측되었을 수도 있으므로 실제 결과는 다를 있습니다. 책의 사용자는 해당 데이 터를 본인의 특정 환경에서 검증해야 합니다. IBM 제품에 관한 정보는 해당 제품의 공급업체, 공개 자료 또는 기타 범용 소스로부터 얻은 것입니다. IBM

, IBM  $\,$  $-$  IBM  $\mathcal{L}(\mathcal{A})$ 

IBM 제시하는 방향 또는 의도에 관한 모든 언급은 특별한 통지 없이 변경될 있습니다. 정보에는 일상의 비즈니스 운영에서 사용되는 자료 보고서에 대한 예제가 들어 있습니다. 이들 예제에 개념을 가능한 완벽하게 설명하기 위하여 개인, 회사, 상표 제품의 이름이 사용될 있습니다. 이들 름은 모두 가공의 것이며 실제 기업의 이름 주소와 유사하더라도 이는 전적으로 우연입니다. 저작권 라이센스:

.  $(API)$  $\mathcal{F} = \mathcal{F}$ 어떠한 형태로든 복사, 수정 배포할 있습니다. 이러한 샘플 프로그램은 모든 조건하에서 완전히 테스  $\Box$  IBM  $\Box$ 진술하지 않습니다.

 $\circ$  ( ) ( ). IBM Corp. 2009. Copyright IBM Corp. \_enter the year or years\_. All rights reserved.

정보를 소프트카피로 확인하는 경우에는 사진과 컬러 삽화가 제대로 나타나지 않을 수도 있습니다.

IBM, IBM ibm.com ibm.com Electronic Enternational Business Machines Corporation  $\qquad \qquad \text{(®} \qquad \text{TM}) \\qquad \qquad \text{(B)} \qquad \text{TM)}$  $\sim$  2002, 000  $\mu$ the variance is the variance  $\mathbb{R}^n$  that  $\mathbb{R}^n$  is the  $\mathbb{R}^n$  under  $\mathbb{R}^n$  is the  $\mathbb{R}^n$ "() [http://www.ibm.com/legal/copytrade.shtml]. Linux 미국 또는 기타 국가에서 사용되는 Linus Torvalds 등록상표입니다.

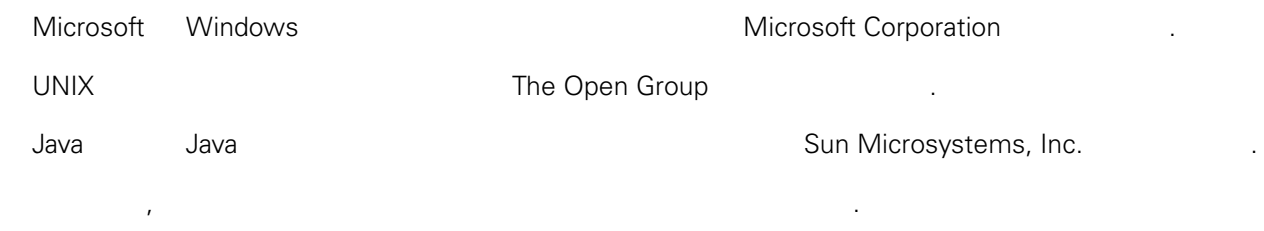